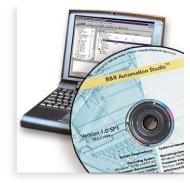

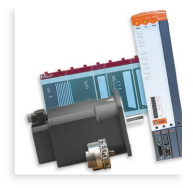

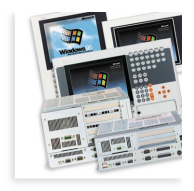

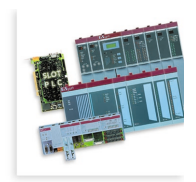

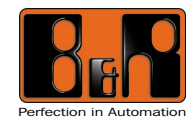

**Onduleur UPS 24 VDC**<br>Manuel d'utilisation

# **ONDULEUR UPS 24 VDC**

## **MANUEL D'UTILISATION**

Version : **4.5 (Septembre 2000)**

Référence : **MAUSV1-F**

Nous nous réservons le droit de modifier le contenu de ce document sans notification. Bernecker + Rainer Industrie-Elektronik Ges.m.b.H. décline toute responsabilité en cas d'erreurs techniques, d'erreurs d'impression ou d'absence d'informations éventuelles dans ce manuel. Par ailleurs, Bernecker + Rainer Industrie-Elektronik Ges.m.b.H. décline toute responsabilité en cas de préjudices résultant directement ou indirectement de la livraison, des performances ou de l'utilisation de ce matériel.

Nous vous rendons attentifs au fait que toutes les désignations de matériels et de logiciels ainsi que les noms de marques des entreprises utilisés dans ce document sont protégés par des copyrights, des marques ou des brevets.

Onduleur - UPS 24 VDC

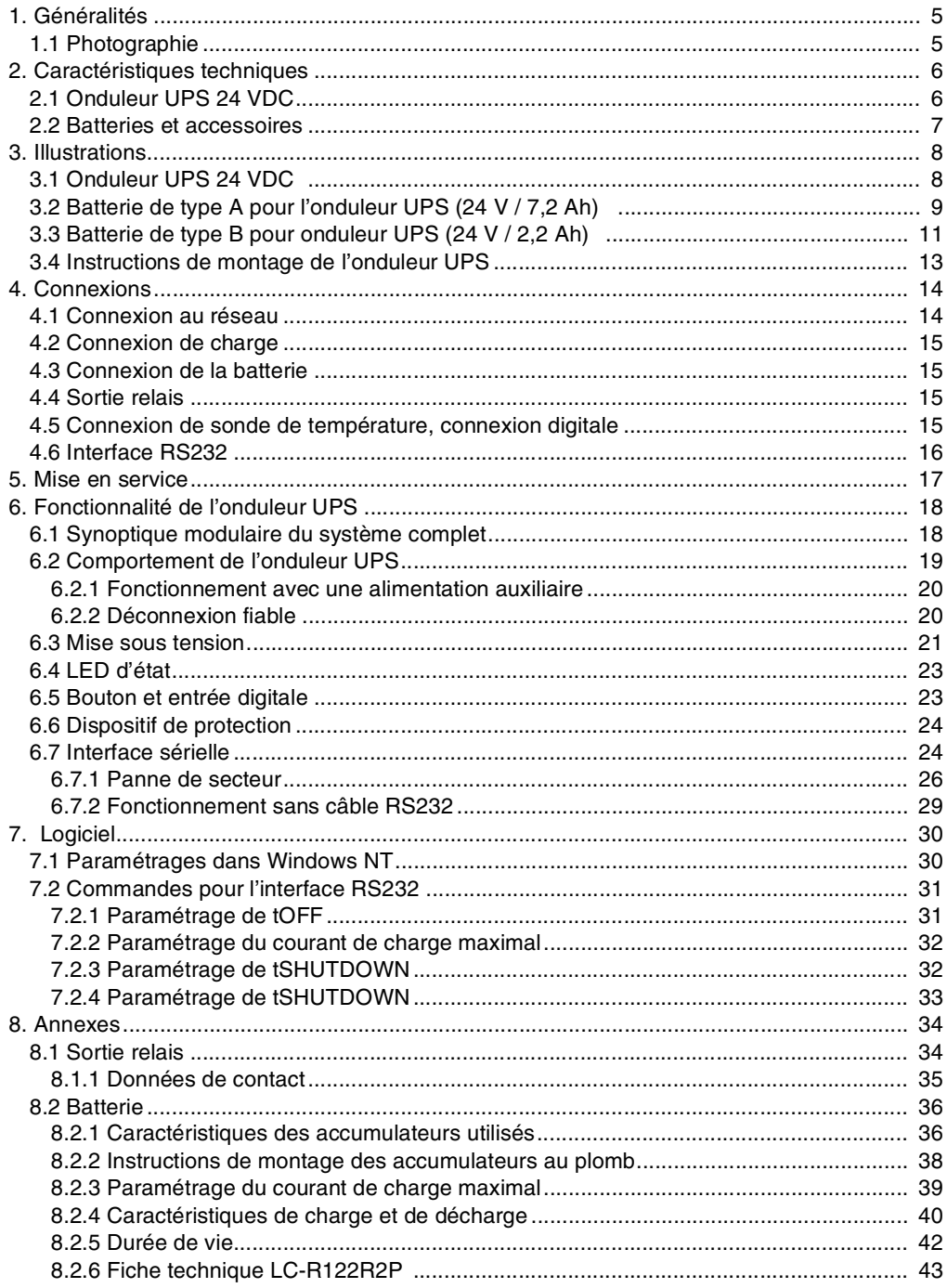

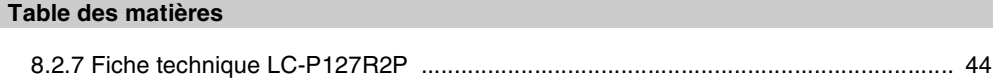

## **1. Généralités**

L'onduleur sert à l'alimentation électrique de systèmes qui ne peuvent pas être directement connectés au réseau 24 V pour des raisons de sécurité, une coupure de courant pouvant entraîner la destruction des données. L'onduleur permet de déconnecter le PC sans risque et sans perte de données en cas de défaillance de la tension d'alimentation du réseau.

#### **1.1 Photographie**

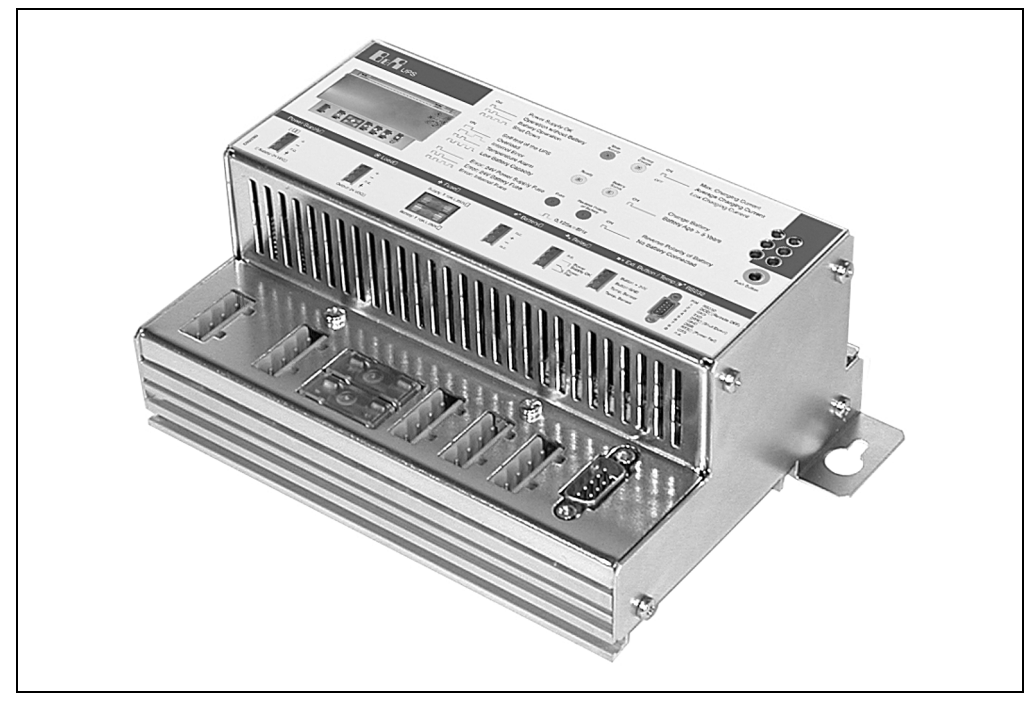

Figure 1 : Onduleur UPS

L'onduleur a les caractéristiques suivantes :

- tension d'entrée 24 VDC
- tension de sortie 24 VDC
- montage adapté au milieu industriel
- communication via une interface sérielle
- affichage de l'état
- protection contre les décharges profondes
- protection contre les courts-circuits
- accumulateurs avec gel au plomb ne nécessitant pas de maintenance

## **2. Caractéristiques techniques**

### **2.1 Onduleur UPS 24 VDC**

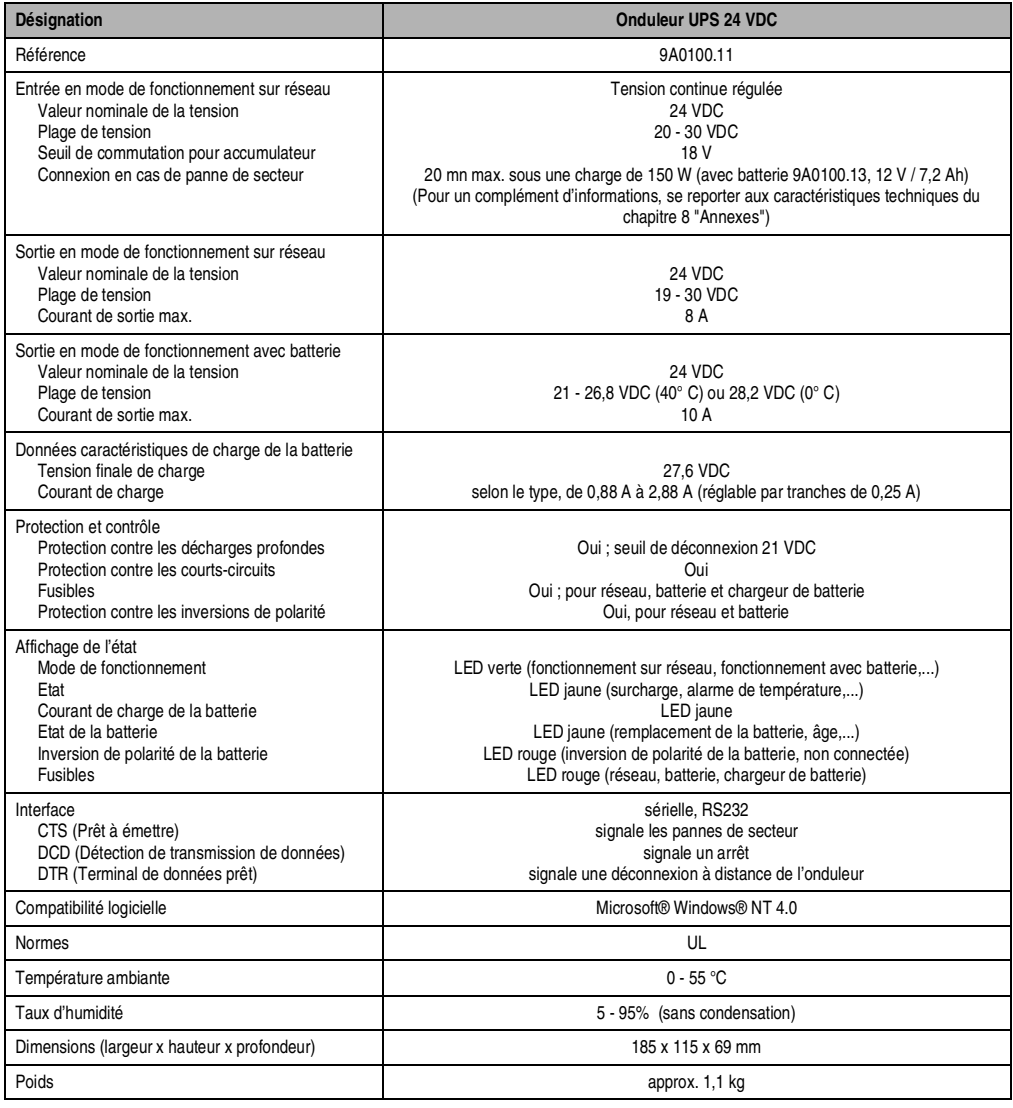

Tableau 1 : Caractéristiques techniques UPS 24VDC

#### **2.2 Batteries et accessoires**

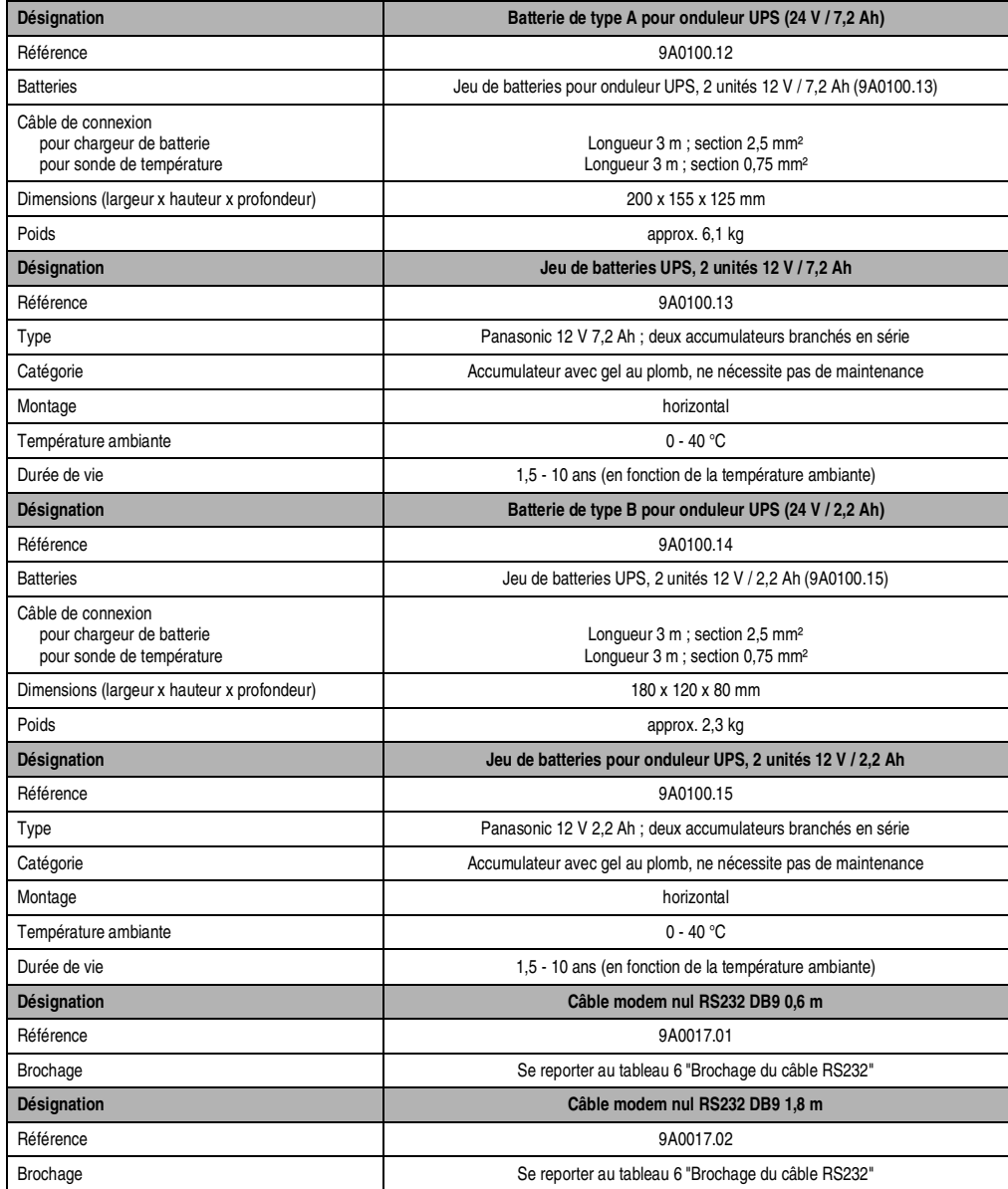

Tableau 2 : Données techniques des batteries et accessoires

## **3. Illustrations**

#### **3.1 Onduleur UPS 24 VDC**

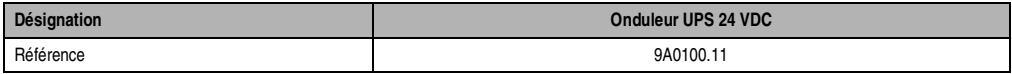

Tableau 3 : Références de l'onduleur UPS 24 VDC

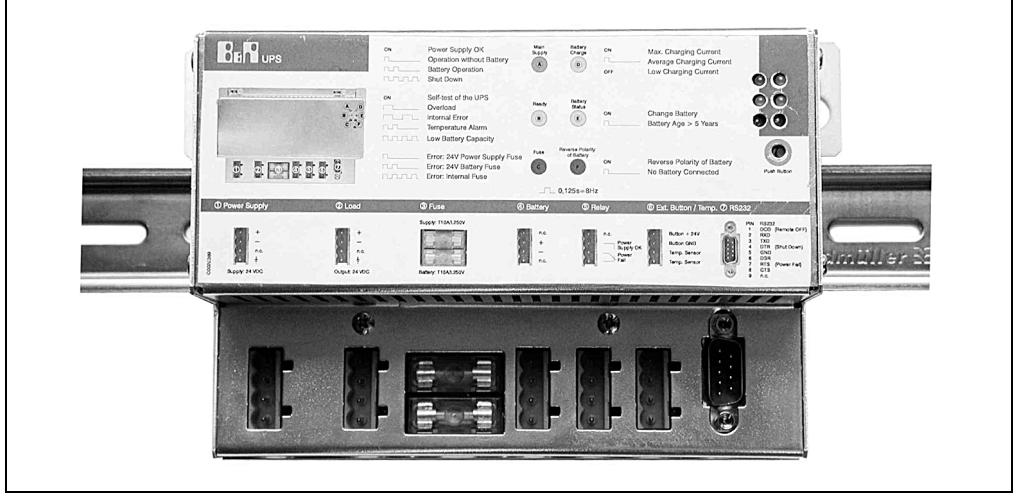

Figure 2 : UPS monté sur rail de montage

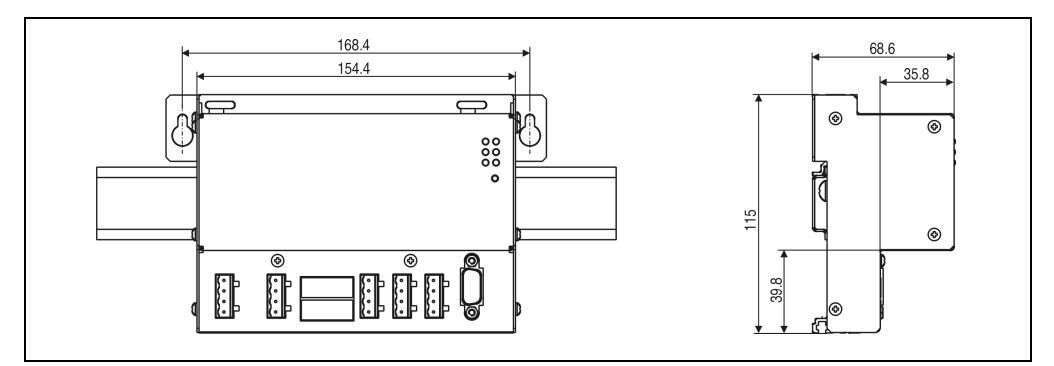

Figure 3 : Dimensions UPS 24 VDC

#### **3.2 Batterie de type A pour l'onduleur UPS (24 V / 7,2 Ah)**

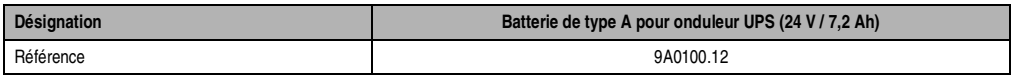

Tableau 4 : Référence de la batterie de type A pour onduleur UPS (24 V / 7,2 Ah)

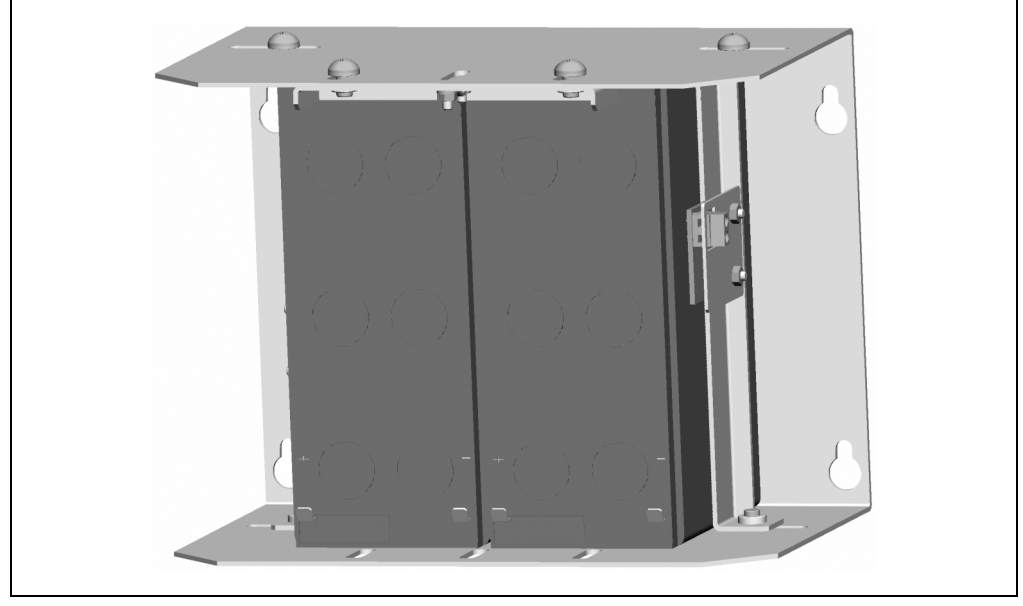

Figure 4 : Batterie de type A pour onduleur UPS (24 V / 7,2 Ah)

#### **Illustrations**

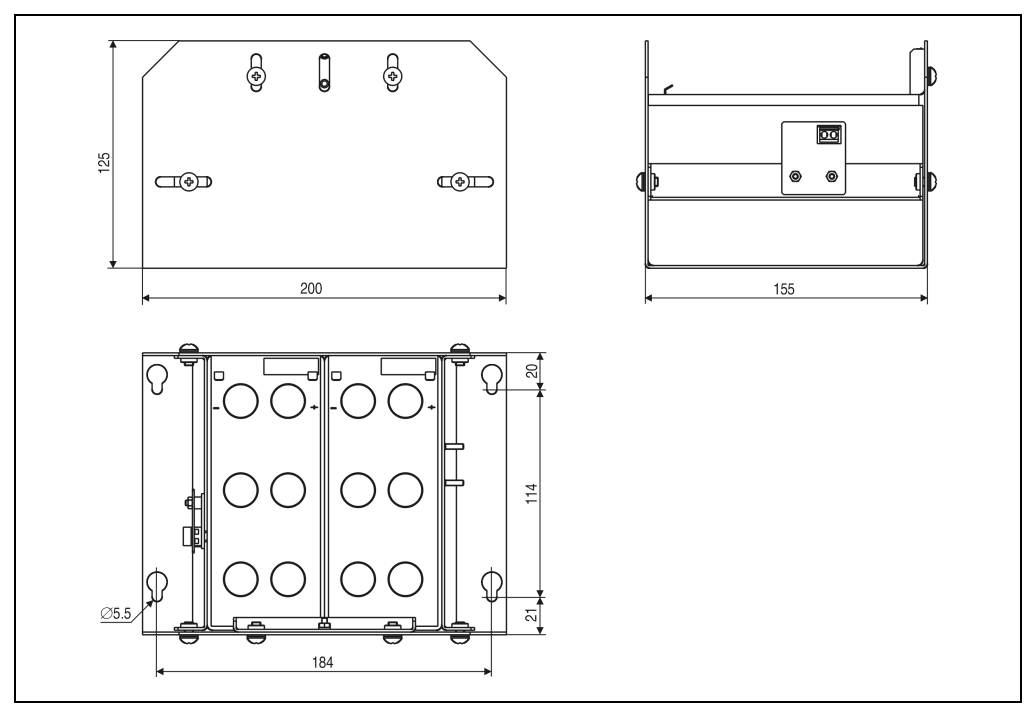

Figure 5 : Dimensions de la batterie de type A pour onduleur UPS (24 V / 7,2 Ah)

#### **3.3 Batterie de type B pour onduleur UPS (24 V / 2,2 Ah)**

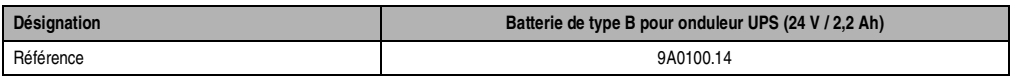

Tableau 5 : Référence de la batterie de type B pour onduleur UPS (24 V / 2,2 Ah)

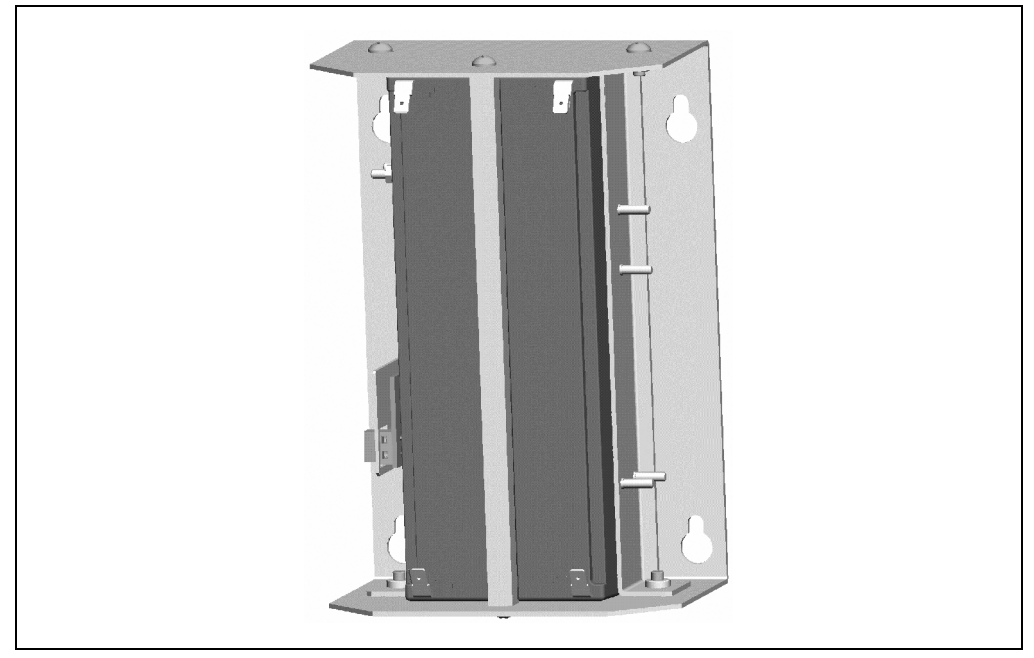

Figure 6 : Batterie de type B pour onduleur UPS (24 V / 2,2 Ah)

#### **Illustrations**

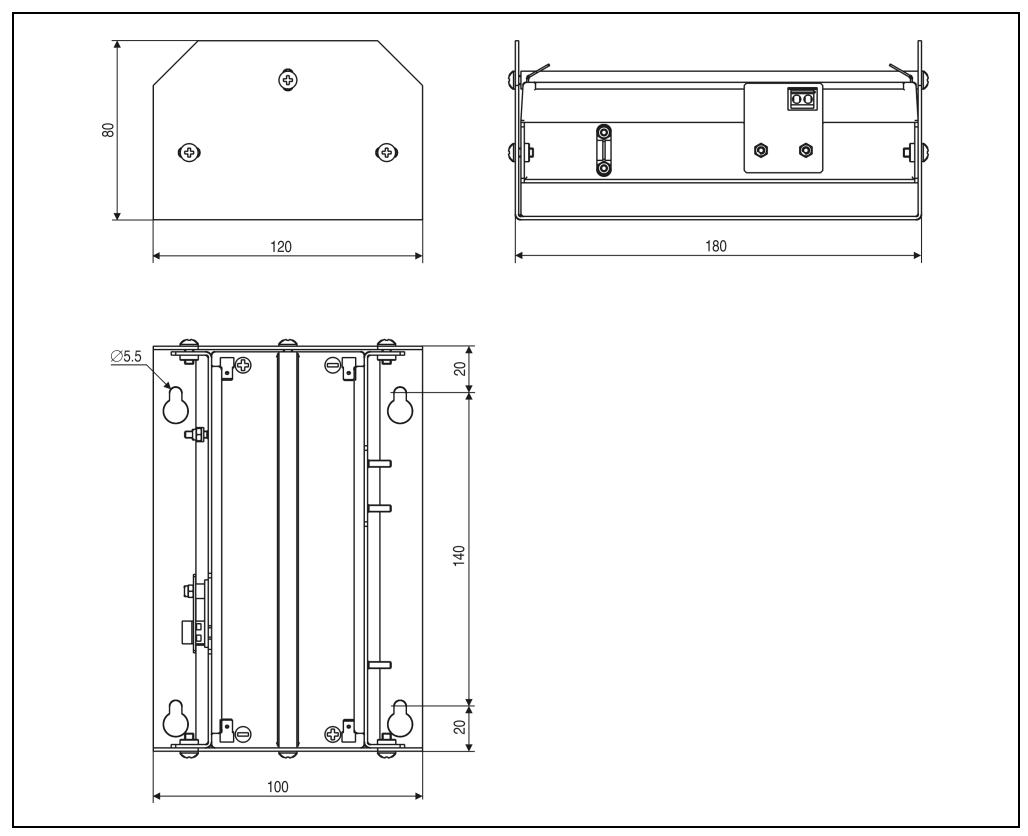

Figure 7 : Batterie de type B pour onduleur UPS (24 V / 2,2 Ah)

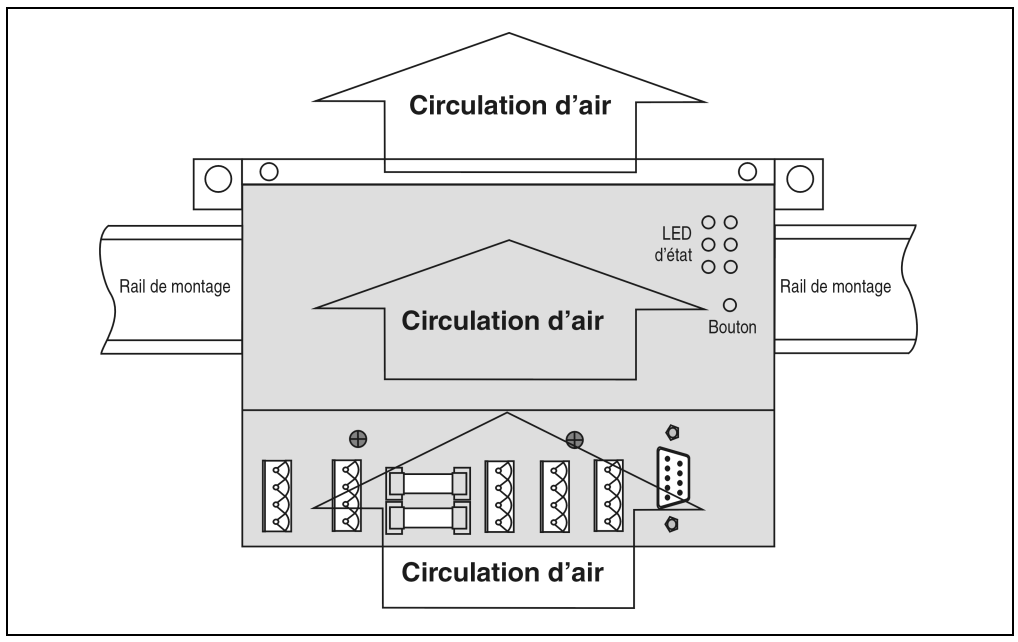

#### **3.4 Instructions de montage de l'onduleur UPS**

Figure 8 : Instructions de montage pour l'onduleur UPS 24 VDC

L'onduleur UPS doit être monté horizontalement, sur un rail de montage par exemple (se reporter à : figure 2 "UPS monté sur rail de montage").

Laisser au minimum un espace libre de 10 cm au-dessus et de 7 cm au-dessous de l'onduleur. Les trous d'aération ne doivent pas être recouverts afin de permettre une circulation d'air naturelle entre la partie inférieure (connexions) et la partie supérieure (prises d'air).

Vous trouverez des informations sur le montage des accumulateurs au plomb dans la section 8.2.2 "Instructions de montage des accumulateurs au plomb".

## **4. Connexions**

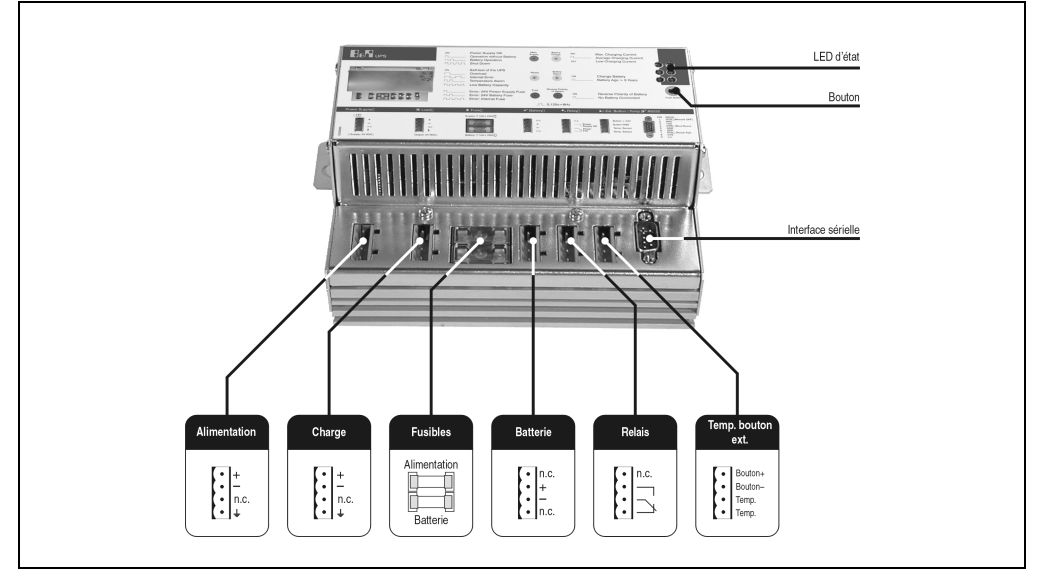

Les connexions et les fusibles de l'onduleur UPS sont accessibles sur la face avant :

Figure 9 : Connexions

La connexion de l'alimentation du réseau, de la charge, de la batterie, de la sortie relais et du capteur de température est effectuée au moyen de fiches femelles Phönix BL4.

#### **4.1 Connexion au réseau**

Connexion de l'alimentation réseau 24 V. Courant continu régulé, valeur nominale de la tension 24 VDC, plage de tension 20-30 VDC.

L'application de tensions supérieures à 30 VDC peut détériorer l'onduleur UPS !

#### **4.2 Connexion de charge**

Connexion du système de charge (PC industriel avec alimentation 24 VDC).

**En mode de fonctionnement sur réseau :** valeur nominale de la tension 24 VDC, plage de tension 18 - 30 VDC, courant de sortie maximal : 8 A

**En mode de fonctionnement avec batterie :** valeur nominale de la tension 24 VDC, plage de tension 21 - 26,8 VDC, (40 °C) ou 28,2 VDC (0 °C), courant de sortie maximal : 10 A

#### **4.3 Connexion de la batterie**

Connexion des accumulateurs au plomb avec le câble fourni à la livraison. Utiliser les fils rouges et noirs prévus à cet effet.

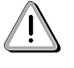

Utiliser uniquement les batteries de B&R !

La déconnexion de la batterie et sa reconnexion avec inversion de la polarité en moins d'une minute peut détériorer l'onduleur UPS !

#### **4.4 Sortie relais**

Par ailleurs, une sortie relais permet de signaler une panne de secteur (se reporter à section 6.7.1 "Panne de secteur").

#### **4.5 Connexion de sonde de température, connexion digitale**

La connexion de la sonde de température de l'accumulateur au plomb se fait avec le câble fourni à la livraison. Utiliser les deux fils blancs prévus à cet effet.

Pour la connexion d'un signal digital, se reporter à la section 6.5 "Bouton et entrée digitale".

#### **Connexions**

#### **4.6 Interface RS232**

L'onduleur UPS communique via l'interface sérielle avec le PC industriel connecté en tant que charge. Le câble modem nul 7 broches nécessaire pour cela doit être muni de deux connecteurs de type D, femelles, 9 broches. Les broches doivent être reliées de la manière suivante :

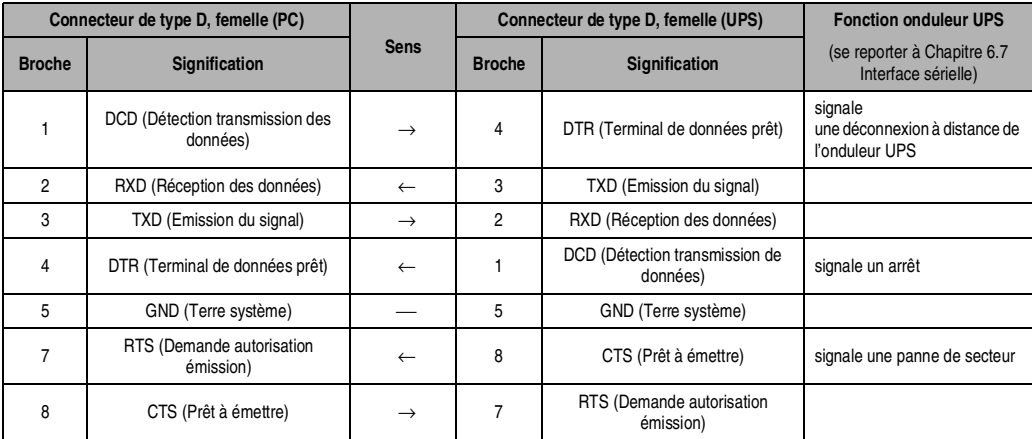

Tableau 6 : Brochage du câble RS232

## **5. Mise en service**

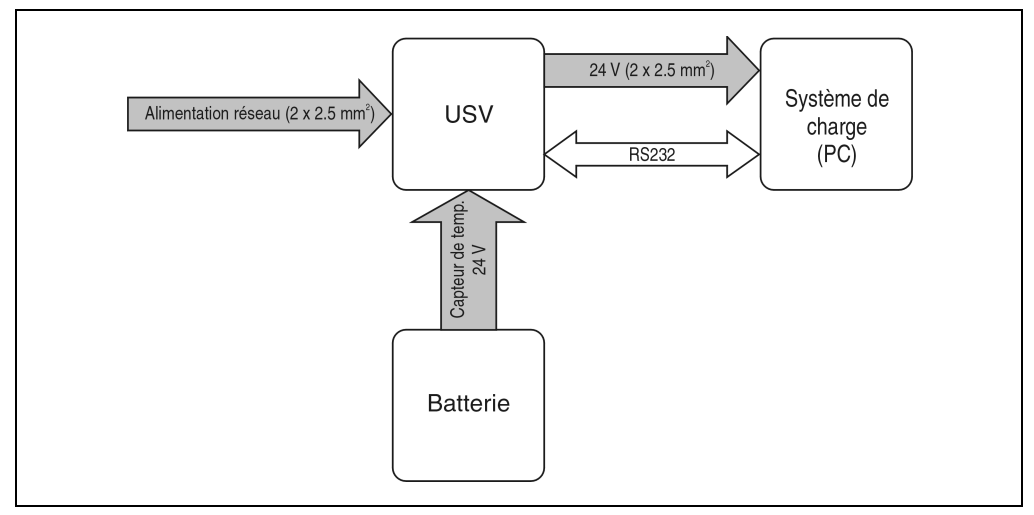

Figure 10 : Schéma du système complet avec onduleur UPS et câblage

Le montage de l'onduleur UPS doit être effectué à proximité du système de charge, afin d'éviter des chutes de tension dues à de grandes longueurs de câble. Un montage sur un rail (TS35) est possible à l'aide du profilé sur la face arrière.

Les batteries doivent être connectées à l'aide du câble fourni à la livraison (se reporter au chapitre 4 "Connexions"). Vous trouverez des informations précises sur le montage des batteries à la section 8.2.2 "Instructions de montage des accumulateurs au plomb".

La connexion de la tension d'alimentation 24 V et du système de charge à l'onduleur UPS est effectuée à l'aide des connecteurs mâles 4 broches fournis et de câbles de section 2,5 mm² à fournir par le client.

Le câble destiné à relier le système de charge en série doit également être fourni par le client ; le brochage figure dans le tableau 6 "Brochage du câble RS232".

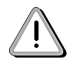

Avant que l'onduleur UPS soit relié au système de charge de manière durable, les données de fonctionnement paramétrées doivent être contrôlées par le client et harmonisées avec le système de charge. En cas de non respect de ce contrôle, B&R ne donne aucune garantie en ce qui concerne des pertes de données éventuelles, même si les paramètres n'ont pas été modifiés !

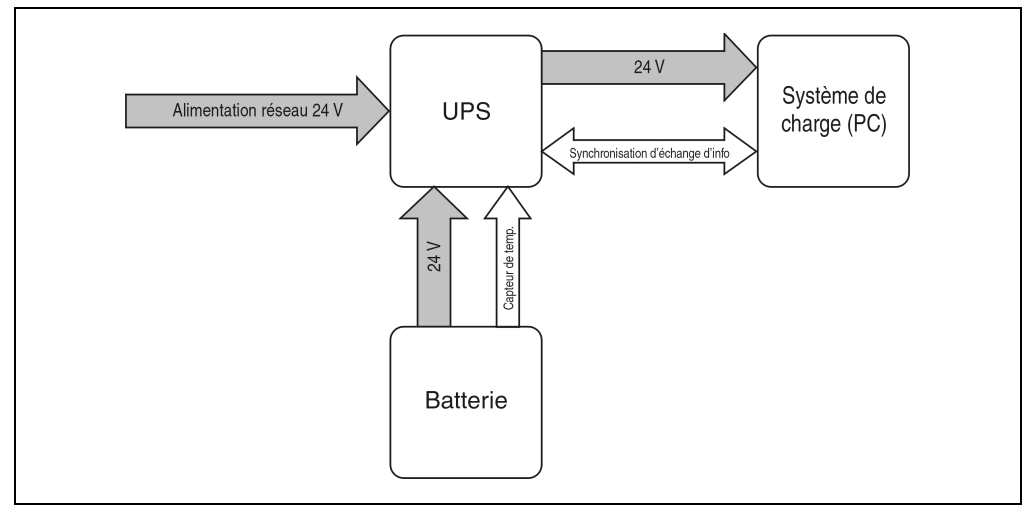

#### **6.1 Synoptique modulaire du système complet**

Figure 11 : Synoptique modulaire du système complet

En fonctionnement normal, la tension d'alimentation est directement connectée au système de charge. En cas de panne de secteur, le PC est alimenté par les batteries de l'onduleur UPS pour assurer un arrêt contrôlé sans perte de données.

Les échanges de données et commandes entre l'onduleur UPS et le PC sont effectués via des câbles d'interface RS232 pour la synchronisation des échanges d'information.

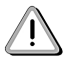

L'arrêt automatique du système de charge en cas de panne de secteur est alors seulement possible si Microsoft Windows NT 4.0 est installé sur votre PC industriel (actuellement non compatible avec d'autres systèmes d'exploitation), si l'onduleur UPS et le PC industriel sont reliés à l'aide d'un câble RS232 adéquat (se reporter au chapitre 4 "Connexions") et si les paramétrages décrits dans la section 7.1 "Paramétrages dans Windows NT" ont été effectués !

Si vous souhaitez utiliser l'onduleur UPS sans le relier au système de charge via un câble RS232, veuillez vous référer à la section section 6.7.2 "Fonctionnement sans câble RS232".

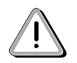

L'utilisation de l'onduleur UPS pour la protection de l'alimentation électrique d'équipements autonomes de survie n'est pas autorisée !

#### **6.2 Comportement de l'onduleur UPS**

En principe, il existe deux modes de fonctionnement de l'onduleur UPS, à savoir :

- fonctionnement sur réseau
- fonctionnement avec batterie

En mode de fonctionnement sur réseau (avec tension d'alimentation), la tension d'entrée est directement connectée à la charge. Si la tension d'alimentation devient inférieure à 18 V, la charge est déconnectée du réseau. Les condensateurs de sauvegarde fournissent l'alimentation de la charge pendant un laps de temps (en fonction de la charge), ensuite la batterie prend le relais (l'alimentation de la charge est alors entièrement effectuée à partir des accumulateurs). L'onduleur UPS empêche que la tension de charge devienne inférieure à 18 V ; cela signifie qu'en cas de panne de secteur, le système de charge continue de fonctionner sans aucune interruption :

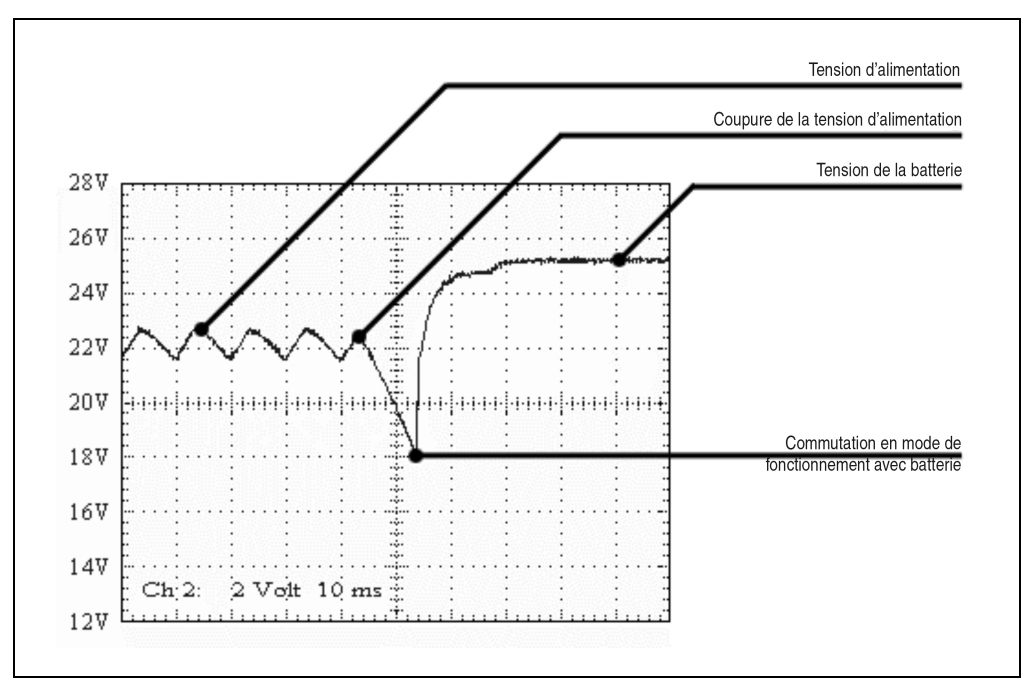

Figure 12 : Comportement en cas de panne de secteur

Si la tension de la batterie devient inférieure à 22,5 V lors du fonctionnement avec batterie, le système alimenté doit être mis hors tension pour ne pas endommager les accumulateurs. L'onduleur UPS se déconnecte automatiquement à 21 V au maximum.

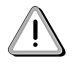

L'onduleur UPS déclenche la mise hors tension du PC industriel, en principe 10 secondes après une panne de secteur et un temps de retard dû à la capacité de sauvegarde des condensateurs (en fonction de la charge), afin de garantir un maximum de sécurité ! Cet intervalle de temps peut également être paramétré par logiciel via l'interface sérielle (se reporter à la section 7.2.1 "Paramétrage de tOFF").

Le champ d'application de l'UPS constitue un point essentiel. Il existe deux possibilités :

#### **6.2.1 Fonctionnement avec une alimentation auxiliaire**

En cas de panne de secteur, le système de charge est alimenté par les accumulateurs jusqu'à épuisement de leur capacité. Si pendant cette période, la tension d'alimentation est rétablie, la commutation est faite sur le réseau.

#### **6.2.2 Déconnexion fiable**

En cas de coupure de courant, l'onduleur UPS met le système de charge hors tension le plus rapidement possible. Le facteur déterminant est le temps pouvant s'écouler entre une coupure de courant et la mise hors tension du système de charge.

Lors d'une coupure de courant, le système de charge est alimenté en premier lieu (en fonction de la charge) par la charge présente dans les condensateurs de sauvegarde. Si pendant ce laps de temps ( $t_{SAVF}$ ) la tension d'alimentation est rétablie avant que le temps  $t_{OFF}$  soit écoulé, la commutation est à nouveau effectuée sur le réseau. Dans le cas où l'alimentation n'est toujours pas rétablie après ce laps de temps, l'onduleur UPS commute après le temps  $t_{SAVF}$  en fonctionnement avec batterie et met le système de charge hors tension après le temps  $t_{\text{DEF}}$ . Normalement, le temps t<sub>OFF</sub> est paramétré à 10 secondes. Cette valeur peut être modifiée par logiciel via l'interface sérielle (se reporter à la section 7.2.1 "Paramétrage de tOFF").

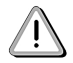

Pendant l'initialisation du PC (aussi longtemps que Windows NT n'est pas encore complètement chargé), le logiciel de communication avec l'onduleur UPS n'est pas encore actif. S'il se produit une panne de secteur pendant ce temps t<sub>POWERON</sub>, l'onduleur UPS commute en fonctionnement avec batterie et envoie seulement les signaux correspondants au PC industriel après le temps  $t_{\text{POWERON}}$ , puis celui-ci se met hors tension à la fin de l'initialisation (se reporter à la section 7.2.4 "Paramétrage de tSHUTDOWN" et à la section 6.7.1 "Panne de secteur").

#### **6.3 Mise sous tension**

Après mise sous tension du réseau de l'onduleur UPS, un contrôle a lieu, visant à déterminer si la batterie est disponible. Pour ce faire, on utilise la tension à vide.

| Tension de la batterie | Etat                                                                                                    |
|------------------------|----------------------------------------------------------------------------------------------------|
| < 22.8 V               | Batterie défectueuse                                                                                               |
| > 24.2 V               | Batterie OK                                                                                                    |
| entre 22.8 V et 24.2 V | La batterie doit être chargée ; à 26 V (réglé en interne), la tension d'alimentation est<br>connectée à la charge. |

Tableau 7 : Contrôle de la batterie lors de la mise sous tension

Attention à la température ambiante des accumulateurs : si la température  $T > 40$  °C, il n'est plus possible de charger la batterie (très important si la batterie est vide). Si la température ambiante dépasse 55 °C, la tension d'alimentation n'est pas connectée à la charge, car une décharge des accumulateurs (fonctionnement avec la batterie) à cette température pourrait les endommager.

Si la tension ne peut pas être mesurée (pas de batterie), cela est signalé par la LED correspondante (se reporter à la section 6.4 "LED d'état") et l'onduleur UPS ne connecte pas la tension d'alimentation à la charge. Néanmoins, en appuyant sur une touche, la charge peut être alimentée par la tension, aux risques de l'utilisateur (se reporter à la section 6.5 "Bouton et entrée digitale").

Un rapide auto-test de l'onduleur UPS (d'une durée approximative de 4 secondes =  $t_{ON}$ ) permet de vérifier si la batterie est en bon état. Puis la charge est ensuite alimentée en tension. Si l'onduleur UPS a été déconnecté juste avant, la charge doit être alimentée après 2 secondes seulement, afin de ne pas endommager l'UPS.

Les successions des différentes phases et les états sont représentés à l'aide des diagrammes suivants :

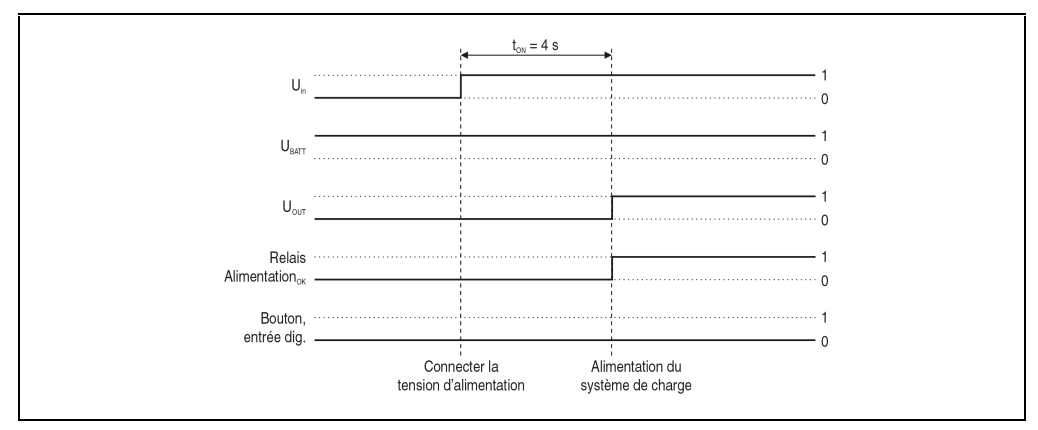

Figure 13 : Mise sous tension de l'onduleur UPS, batterie OK

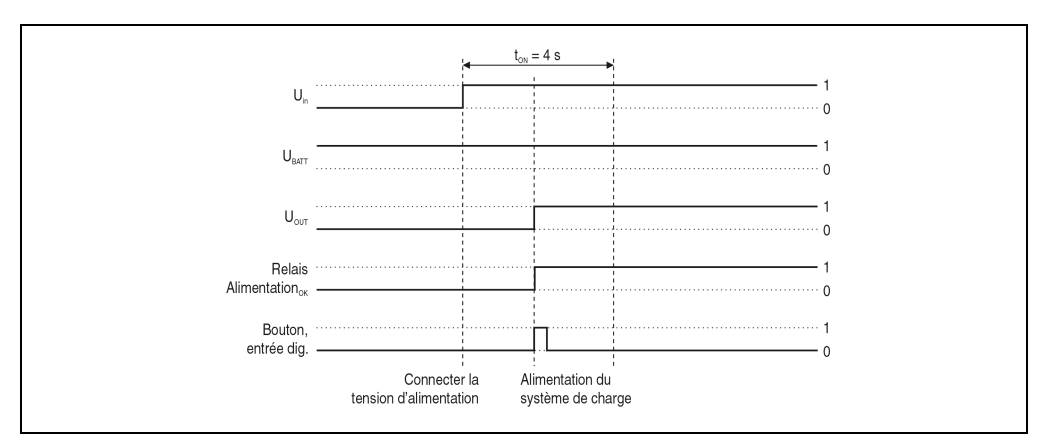

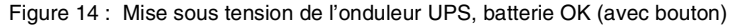

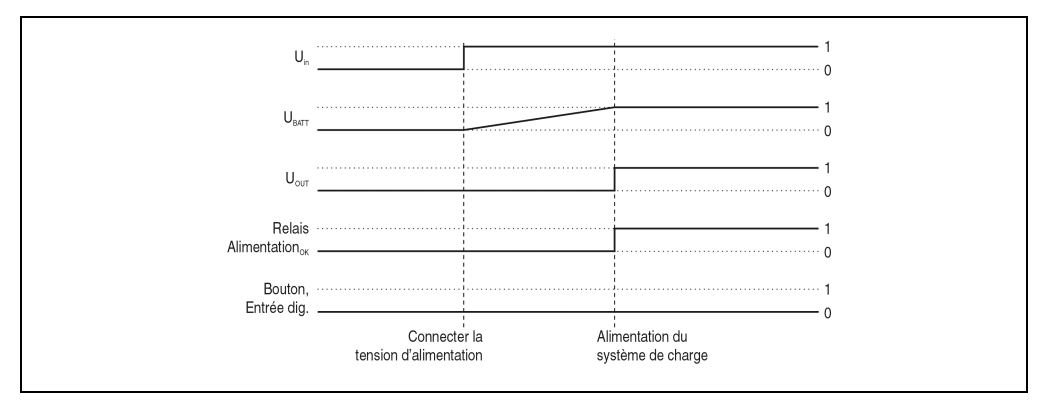

Figure 15 : Mise sous tension de l'onduleur UPS, batterie déchargée

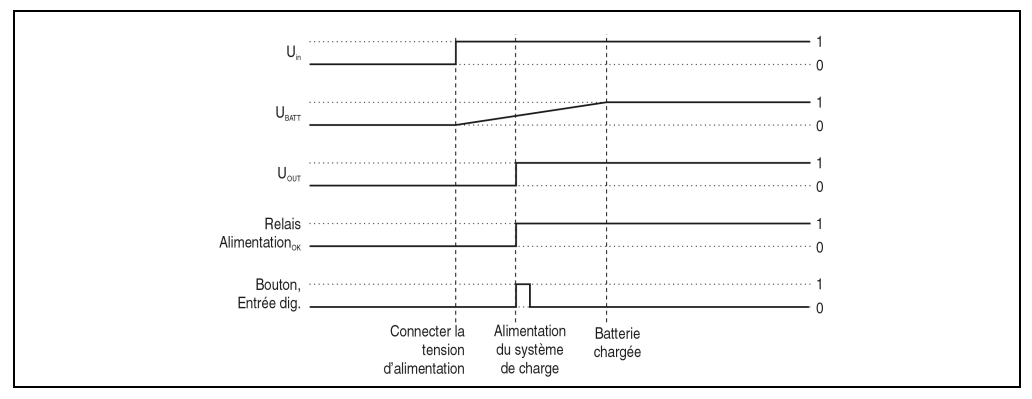

Figure 16 : Mise sous tension de l'onduleur UPS, batterie déchargée (avec bouton)

#### **6.4 LED d'état**

L'onduleur UPS comprend six LED qui permettent de visualiser l'état du fonctionnement ainsi que d'éventuelles erreurs ou informations sur les accumulateurs. D'après la séquence des clignotements, chaque LED peut indiquer différents types d'informations :

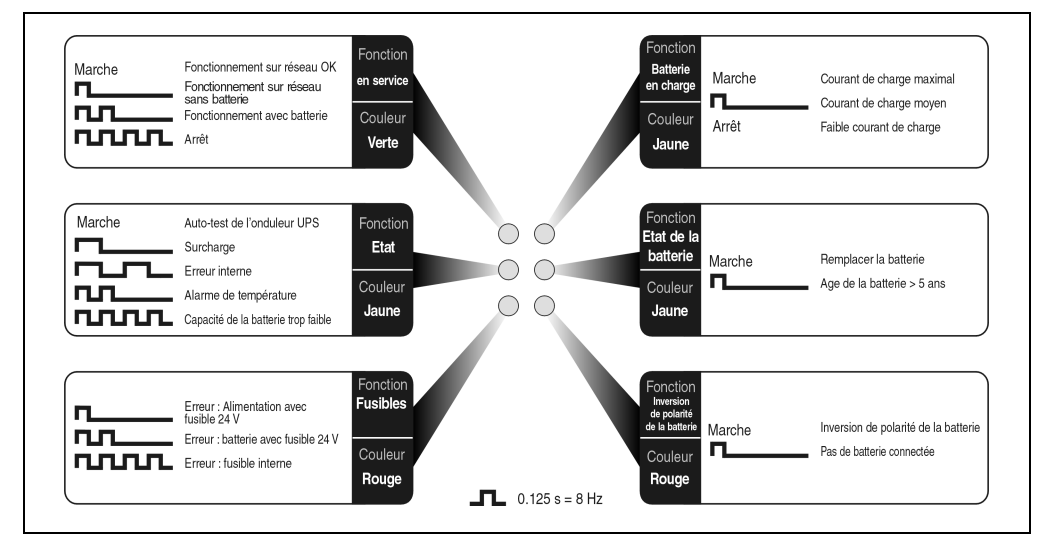

Figure 17 : Etats des LED d'état

Lors du réglage du courant de charge, les LED ont une autre signification ! (se reporter à la section 8.2.3 "Paramétrage du courant de charge maximal").

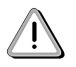

Lors de l'affichage d'une erreur, toutes les sources d'erreur possibles sont signalées par les LED d'état (par exemple, erreur : batterie non connectée ; erreur affichée : fusible de la batterie 24 V défectueux + polarité inversée).

#### **6.5 Bouton et entrée digitale**

Le bouton et l'entrée digitale (se reporter également au chapitre 4 "Connexions") ont la même fonction. Afin de garantir une sécurité maximale, l'onduleur UPS ne fournit PAS la tension au système de charge lorsque la batterie n'est pas connectée ou que la charge de la batterie est insuffisante.

Pour contourner ces mesures de sécurité, il est tout de même possible d'établir un mode de fonctionnement sur réseau avec le bouton ou l'entrée digitale pendant la mise sous tension de l'onduleur UPS.

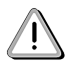

Après activation de la touche ou de l'entrée digitale, un fonctionnement fiable de l'onduleur UPS n'est pas garanti tant que la batterie n'a pas atteint sa charge minimale !

La touche est accessible par un petit orifice se trouvant sous la LED d'état sur la face avant de l'onduleur UPS ; elle peut être activée à l'aide d'un objet pointu.

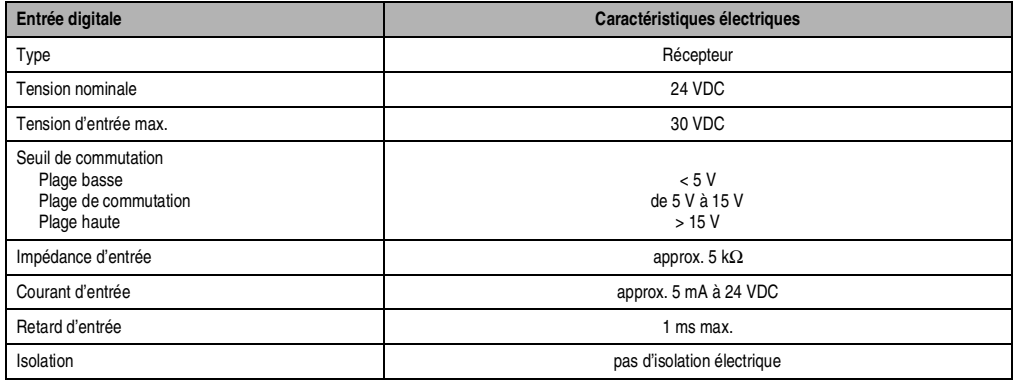

Tableau 8 : Caractéristiques électriques de l'entrée digitale

#### **6.6 Dispositif de protection**

Les deux fusibles qui peuvent être remplacés sur la face avant de l'onduleur (type : T 10A L 250V) protègent l'entrée de l'alimentation et la connexion de la batterie contre les surcharges.

De la même manière, ces deux connexions sont protégées contre l'inversion de polarité et les courts-circuits.

#### **6.7 Interface sérielle**

L'onduleur UPS est relié au PC via l'interface sérielle RS232. L'onduleur UPS transmet des informations au système de charge sur la charge de la batterie, l'état de fonctionnement de l'onduleur UPS, les erreurs et le temps d'alimentation restant des accumulateurs lors de l'utilisation des batteries, avant que la protection contre les décharges ne déconnecte l'alimentation.

Cependant, la tâche principale consiste à mettre le système de charge hors tension et à le déconnecter lors d'une coupure de courant. Cette opération s'effectue à l'aide des câbles pour la synchronisation des échanges d'information CTS, DTR et DCD (du côté du PC) :

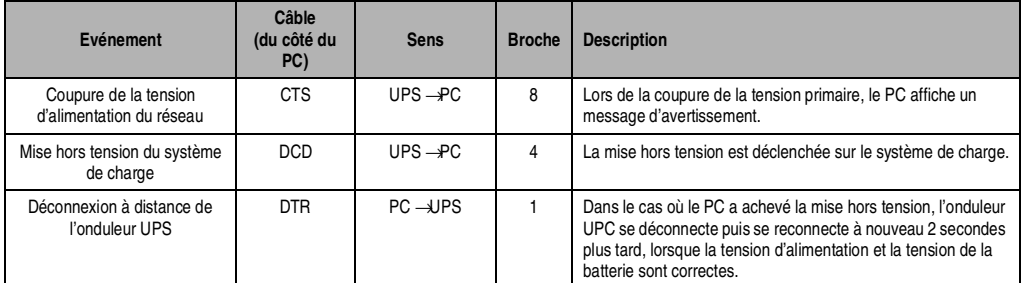

Tableau 9 : Signaux des câbles de synchronisation d'échanges d'information de l'interface RS232

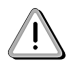

Un gestionnaire logiciel correspondant est nécessaire pour supporter les fonctions des câbles pour la synchronisation des échanges d'information ; actuellement, celui-ci est seulement disponible sous Microsoft Windows NT 4.0.

Pour le brochage complet du câble RS232, se reporter au chapitre 4 "Connexions", tableau 6 "Brochage du câble RS232".

Pour modifier les temps de paramétrage au moyen du logiciel, les paramètres de communication entre l'onduleur UPS et le PC doivent être paramétrés comme dans la section 7.1 "Paramétrages dans Windows NT".

#### **6.7.1 Panne de secteur**

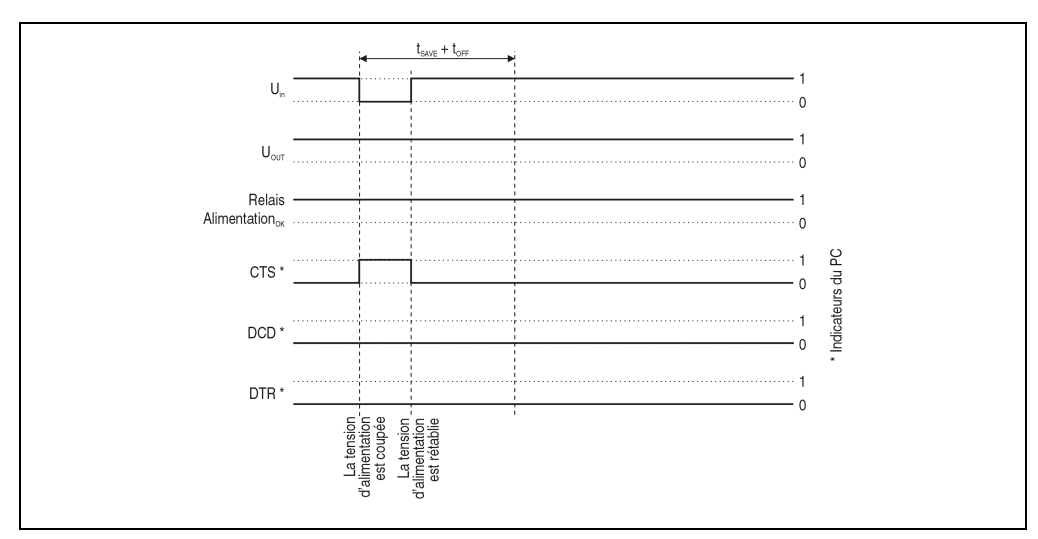

a) la tension descend en-dessous du niveau minimum pendant une courte période :

Si la tension d'alimentation fait défaut, le système de charge est tout d'abord alimenté pendant un temps t<sub>SAVE</sub> par la capacité des condensateurs ( $t_{SAVF}$  dépend de la charge). Si la tension d'alimentation est à nouveau disponible au cours de cette période et avant que le temps t<sub>OFF</sub> ne soit écoulé, le fonctionnement de réseau "normal" n'est pas interrompu et la chute de tension du réseau n'a aucun effet sur le système de charge.

Figure 18 : Etat des câbles de synchronisation des échanges d'information lors de courtes pannes de secteur

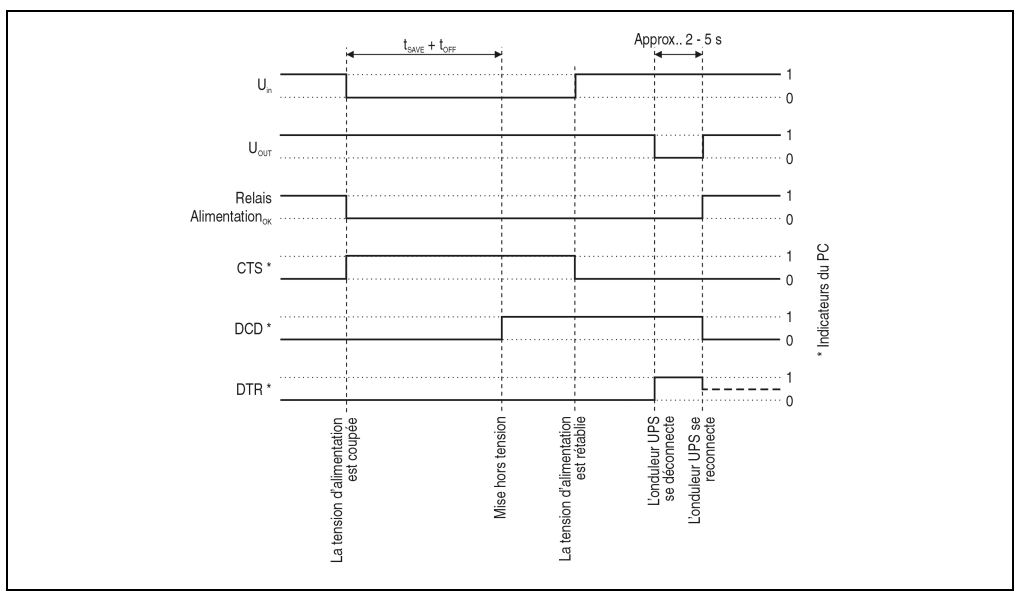

b) la tension d'alimentation est coupée sur une période plus longue :

Figure 19 : Etat des câbles de synchronisation des échanges d'information lors de pannes de secteur

Si la tension d'alimentation est coupée pendant une période plus longue que t<sub>SAVE</sub> + t<sub>OFF</sub>, l'onduleur UPS se met en mode de fonctionnement avec batterie. Le signal CTS est appliqué immédiatement après le temps  $t_{SAVF}$  (signale une panne de secteur au PC) et le relais de sortie se met sous tension. Après la période  $t_{\text{OFF}}$  un signal DCD est appliqué et le PC se met hors tension. Si le PC a achevé la procédure d'arrêt, un temps d'attente supplémentaire de 2 minutes est nécessaire pour le gestionnaire UPS de Windows NT jusqu'à ce que le signal DTR soit appliqué par le PC. En appliquant ce signal, l'onduleur UPS achève l'alimentation de la charge (déconnexion à distance). Cette opération peut être effectuée plus tôt en appuyant sur le bouton "Restart" (avant t<sub>SHUTDOWN</sub>).

Si l'onduleur UPS est à nouveau alimenté en tension par le réseau, il recommence à charger les batteries après un auto-test réussi.

Dans le cas où le système ne se met pas correctement hors tension (par exemple en cas de blocage lors de la mise hors tension), il faut tenir compte du temps t<sub>SHUTDOWN</sub>: si ce temps s'écoule après l'application du signal DCD (mise hors tension du système de charge), sans que la commande de déconnexion à distance de l'onduleur UPS (signal DTR) ait été donnée par le PC, l'onduleur UPS se déconnecte.

La valeur normale de t<sub>SHUTDOWN</sub> est de 5 minutes ; cependant, cette valeur peut être modifiée par logiciel (se reporter à la section 7.2.3 "Paramétrage de tSHUTDOWN").

c) Panne de secteur pendant  $t_{\text{POWERON}}$ 

Dans le cas où une panne de secteur se produit pendant  $t_{POWERON}$ , des signaux pour la synchronisation des échanges de données correspondants sont émis seulement après cette période :

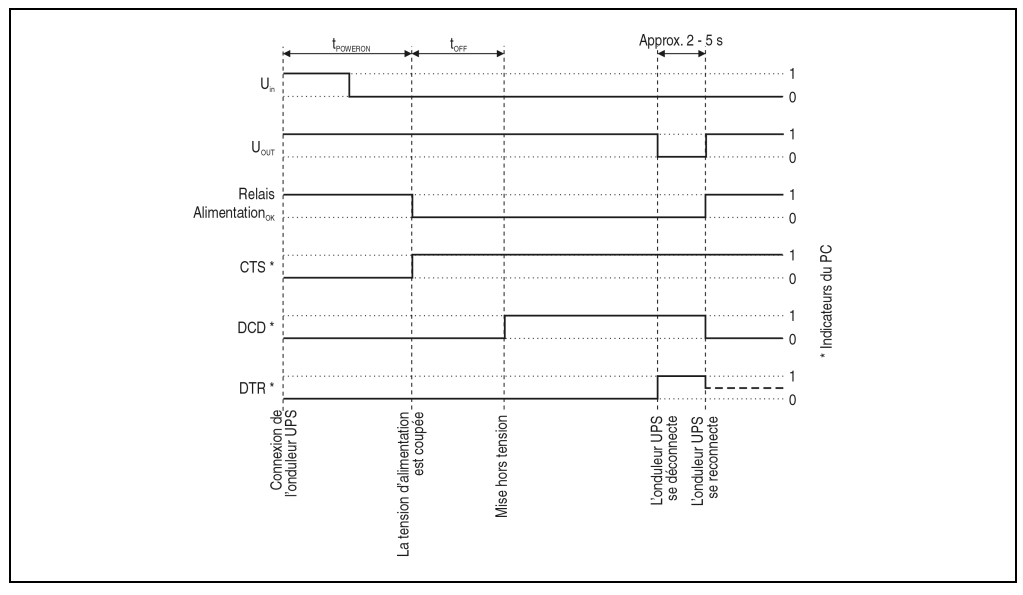

Figure 20 : Etat des câbles de synchronisation des échanges d'information en cas de panne de secteur, pendant t<sub>POWERON</sub>

Lorsque la mise hors tension du système de charge est achevée, il envoie le signal DTR à l'onduleur UPS après une période d'attente supplémentaire de 2 minutes, après quoi l'onduleur UPS déconnecte le système de charge du réseau.

Dès que la tension d'alimentation est rétablie, le système de charge est alimenté en tension après un auto-test réussi.

#### **6.7.2 Fonctionnement sans câble RS232**

Si vous souhaitez faire fonctionner l'onduleur UPS sans le relier au système de charge (PC industriel) par un câble, l'onduleur UPS se comporte de la manière suivante lors d'une panne de secteur :

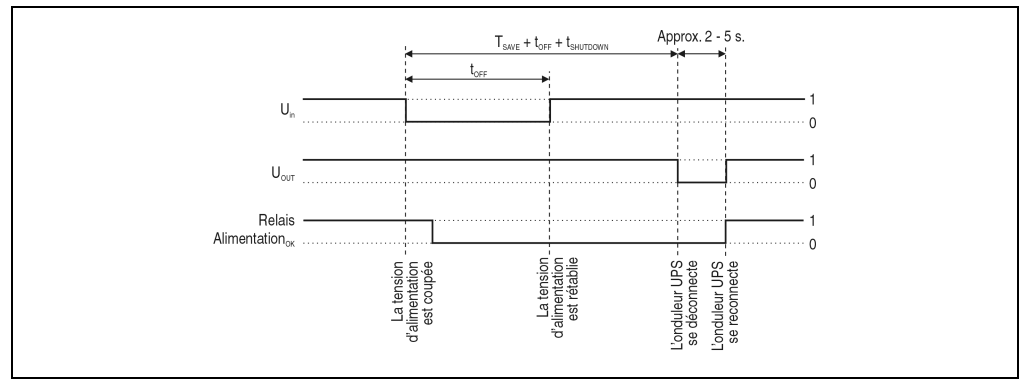

Figure 21 : Etat des câbles de synchronisation des échanges d'information en cas de panne de secteur sans câble RS232

Le diagramme d'état montre que les temps  $t_{OFF}$  (se reporter à la section 7.2.1 "Paramétrage de tOFF") et t<sub>SHUTDOWN</sub> (se reporter à la section 7.2.3 "Paramétrage de tSHUTDOWN") déterminent le comportement de l'onduleur UPS lors d'une panne de secteur. Comme il n'y a pas de liaison entre l'onduleur UPS et la charge, l'onduleur UPS ne peut pas envoyer de signal DTR à la charge. Après le temps  $t_{\text{SHI}IDOWN}$ , l'onduleur UPS se déconnecte automatiquement, même dans le cas où la charge n'a pas encore été mise hors tension. Lorsque la tension d'alimentation est rétablie après le temps  $t_{\text{OFF}}$ , l'onduleur UPS se déconnecte automatiquement après le temps  $t_{\text{SHI}$ UTDOWN puis se reconnecte à nouveau après une durée de 2 à 5 secondes.

## **7. Logiciel**

#### **7.1 Paramétrages dans Windows NT**

Avec Microsoft Windows NT 4.0, il est possible, à l'aide de l'interface RS232, de mettre automatiquement le PC hors tension lors d'une coupure de courant. Dans ce but, il faut réaliser les paramétrages suivants :

Cliquez sur Start - Settings – Control Panel - UPS

Les paramétrages doivent correspondre à ceux qui figurent sur l'image suivante (choisissez le port COM auquel votre onduleur UPS est connecté) :

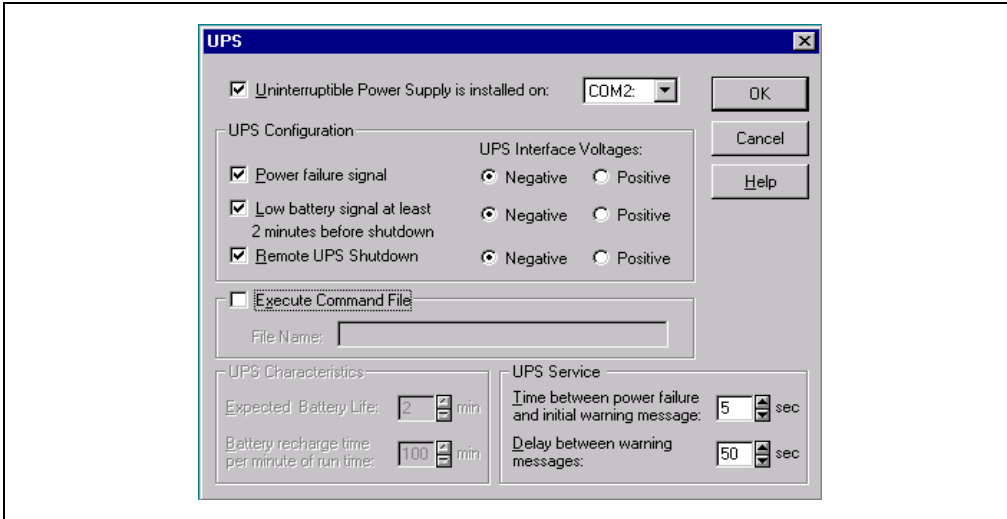

Figure 22 : Paramétrages de l'onduleur UPS dans Windows NT

L'option "Execute command file" permet, en plus, d'exécuter un programme juste avant la mise hors tension du système.

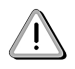

Le message d'avertissement du service de maintenance de l'onduleur, indiquant une coupure de courant, est seulement disponible sous Windows NT, lorsqu'une carte réseau est intégrée dans le PC.

#### **7.2 Commandes pour l'interface RS232**

Il est possible de paramétrer différents paramètres de fonctionnement de l'onduleur UPS manuellement, via l'interface sérielle. Dans ce but, vous devez seulement utiliser un programme terminal du commerce (par exemple le programme "HyperTerminal" de Windows NT) à configurer de la manière suivante :

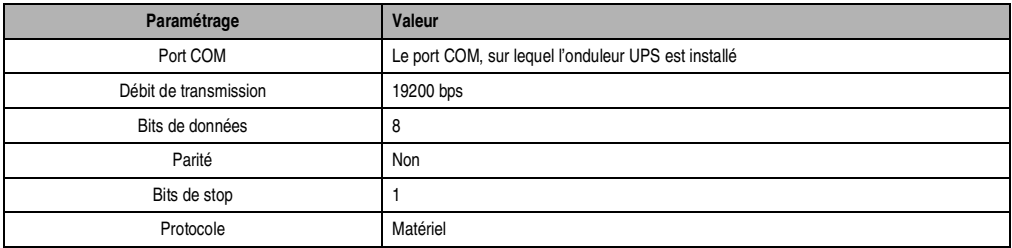

Tableau 10 : Paramétrage du programme terminal

Si la liaison est établie avec ces paramètres, les valeurs correspondantes peuvent être modifiées à l'aide des commandes suivantes. Il n'est pas nécessaire de redémarrer l'onduleur UPS pour que les nouveaux paramétrages soient pris en compte.

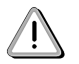

Il n'est PAS possible de communiquer avec l'onduleur UPS via l'interface RS232 lorsque le service de maintenance Windows-NT-UPS est mis en route sur le PC correspondant ! Si vous souhaitez effectuer des paramétrages via l'interface sérielle pendant le fonctionnement de l'onduleur UPS, fermez le service de maintenance de l'onduleur UPS dans : Start – Control panel - Services (Attention : Lors d'une coupure de courant, il n'est pas possible de mettre le système hors tension si le service de maintenance UPS ne fonctionne pas !).

#### **7.2.1 Paramétrage de t<sub>OFF</sub>**

Le temps  $t_{\text{OFE}}$  décrit dans le chapitre 5 "Mise en service" peut être paramétré via l'interface RS232. t<sub>OFF</sub> est le temps qui s'écoule entre une coupure de courant et l'émission du signal pour la mise hors tension du PC. Ce temps peut être paramétré à l'aide de la commande "TWL" (=Time Worst Low). La commande peut être saisie en majuscules ou en minuscules et transmise.

**#TWL=OFF** (= fonctionnement avec une alimentation auxiliaire)

Lors d'une coupure de courant, l'onduleur UPS se met en mode de fonctionnement sur batterie immédiatement après un temps  $t_{SAVE}$ . Si la tension d'alimentation est à nouveau disponible, l'onduleur UPS se remet en mode de fonctionnement sur réseau. Le signal DCD est seulement appliqué lorsque la tension de batterie de 22,5 V est atteinte et la charge, le PC par exemple, mise hors tension. Une déconnexion automatique à distance de l'onduleur UPS est effectuée après 2 minutes lorsque la tension de la batterie est à 21 V.

#### **#TWL=000...999**

Ici, vous pouvez indiquer le temps en secondes après lequel la charge doit être mise hors tension.

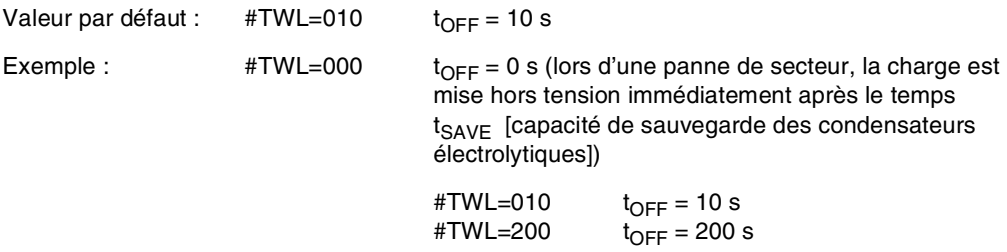

#### **7.2.2 Paramétrage du courant de charge maximal**

Le courant de charge peut être paramétré par la commande "LCS" (=Load Current Set) entre 0,5 A et 2,88 A. La commande peut être saisie en majuscules ou en minuscules et transmise.

#### **#LCS=0,5...2,88**

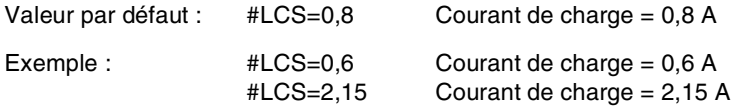

**Remarque :** La valeur indiquée est renvoyée par l'onduleur, mise à l'échelle. Facteur de conversion : 2,88 A correspond à 1015 unités, par exemple : La valeur par défaut 0,8 A correspond à 282 unités.

Le courant de charge peut également être paramétré matériellement (bouton). (se reporter à la section 8.2.3 "Paramétrage du courant de charge maximal").

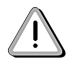

Pour un jeu de batteries pour onduleur UPS, 2 unités 12 V / 2,2Ah (Panasonic LC-R122R2P, référence 9A0100.15), le courant maximum admissible est de 0,88 A. Lorsque le courant de charge est modifié avec cet accumulateur, le seuil supérieur est de 0,88 A !

#### **7.2.3 Paramétrage de t<sub>SHUTDOWN</sub>**

Dans le cas où le système ne se met pas correctement hors tension (par exemple en cas de blocage lors de la mise hors tension), il faut tenir compte du temps t<sub>SHUTDOWN</sub>. Si le temps t<sub>SHUTDOWN</sub> s'écoule après l'application du signal DCD (mise hors tension du système de charge), sans que la commande de déconnexion à distance de l'onduleur UPS (signal DTR) ait été donnée par le PC, l'onduleur UPS se déconnecte automatiquement. Ce temps peut être paramétré à l'aide de la commande "SDT" (=Shut Dowm Time). La commande peut être saisie en majuscules ou en minuscules et transmise.

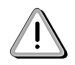

Lorsque le temps sélectionné est trop court, des données peuvent être perdues lors de la mise hors tension du PC.

#### **#SDT=OFF**

Après l'application du signal DTR, l'onduleur UPS peut mettre le PC hors tension jusqu'à ce que la batterie soit déchargée (=21 V).

#### **#SDT=0000...9999**

Ici, vous pouvez indiquer le temps en secondes après lequel l'onduleur UPS déconnecte automatiquement la charge du réseau.

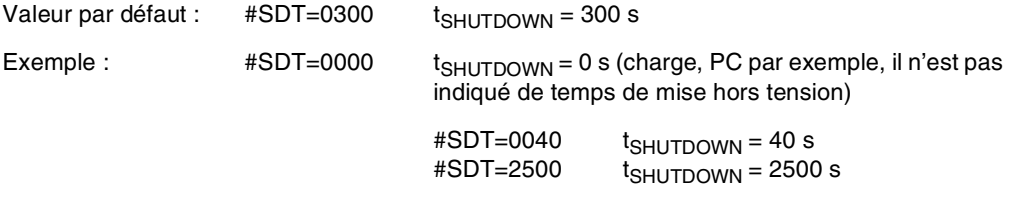

#### **7.2.4 Paramétrage de t<sub>SHUTDOWN</sub>**

Si la charge est un PC, le logiciel de communication avec l'onduleur n'est pas encore actif pendant l'initialisation (aussi longtemps que Windows NT n'a pas été complètement chargé). Si une panne de secteur se produit pendant ce temps  $t_{POWERON}$ , l'onduleur UPS commute en fonctionnement avec batterie et envoie seulement les signaux correspondants au PC industriel après le temps t<sub>POWERON</sub>, puis celui-ci se met hors tension à la fin de l'initialisation. Ce temps peut être paramétré à l'aide de la commande "POT" (=Power On Time). La commande peut être saisie en majuscules ou en minuscules et transmise.

#### **#POT=OFF**

signifie que le temps de démarrage de la charge, le PC par exemple, n'est pas limité et donc que les signaux RTS et DTR ne sont pas appliqués. Ne doit être paramétré que lorsqu'aucun PC n'est connecté.

#### **#POT=000...999**

Après la connexion de l'onduleur UPS, temps en secondes, après lequel l'onduleur communique avec la charge, le PC par exemple. Si une panne de secteur se produit pendant ce temps, le système de charge est alimenté à partir des batteries puis une procédure d'arrêt démarre après le temps  $t_{\text{POWFRON}}$ .

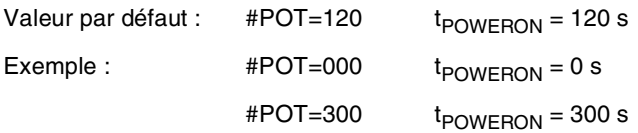

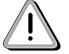

Assurez-vous que t<sub>POWERON</sub> n'est en aucun cas plus court que le temps nécessaire à Windows NT pour se charger complètement (dépend de la performance de l'ordinateur). Autrement, lors d'une panne de secteur, il n'est pas possible d'assurer une mise hors tension correcte pendant l'initialisation.

## **8. Annexes**

#### **8.1 Sortie relais**

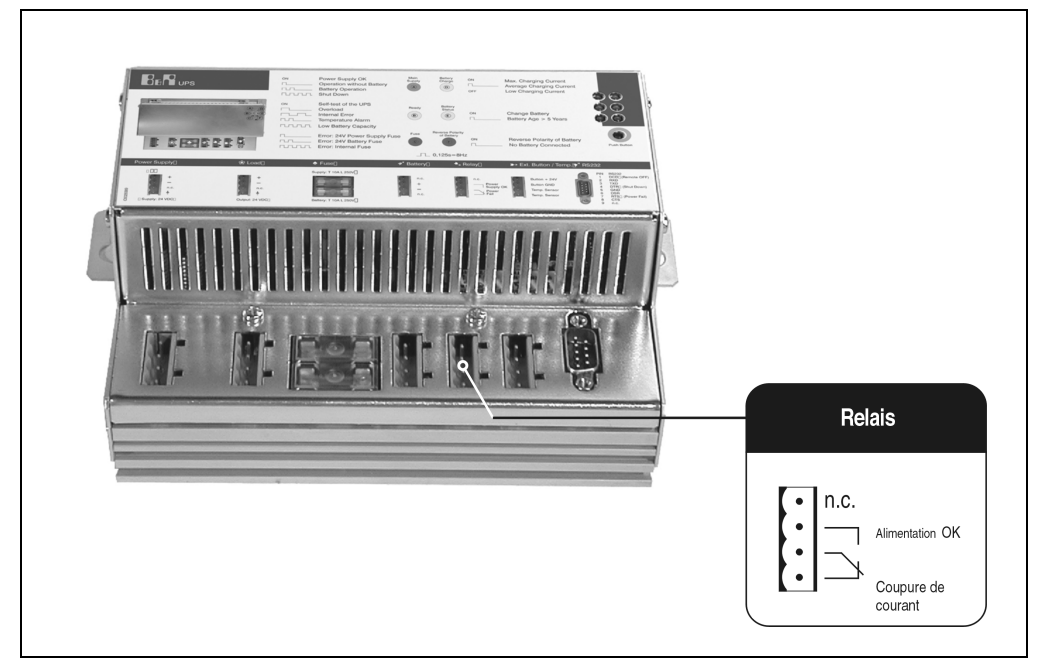

Figure 23 : Sortie relais

Avec la sortie relais, il est possible de connecter un circuit électrique externe (fermé ou ouvert). Le comportement de la sortie relais est décrite à l'aide des diagrammes d'état dans la section 6.7.1 "Panne de secteur".

#### **8.1.1 Données de contact**

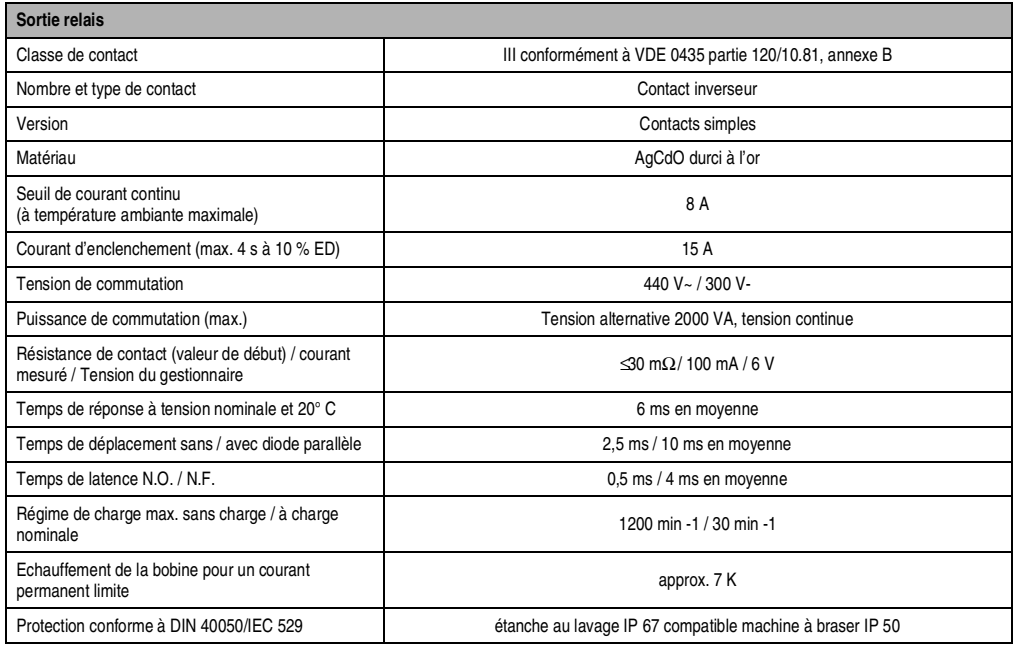

Tableau 11 : Données de contact de la sortie relais

#### **8.2 Batterie**

#### **8.2.1 Caractéristiques des accumulateurs utilisés**

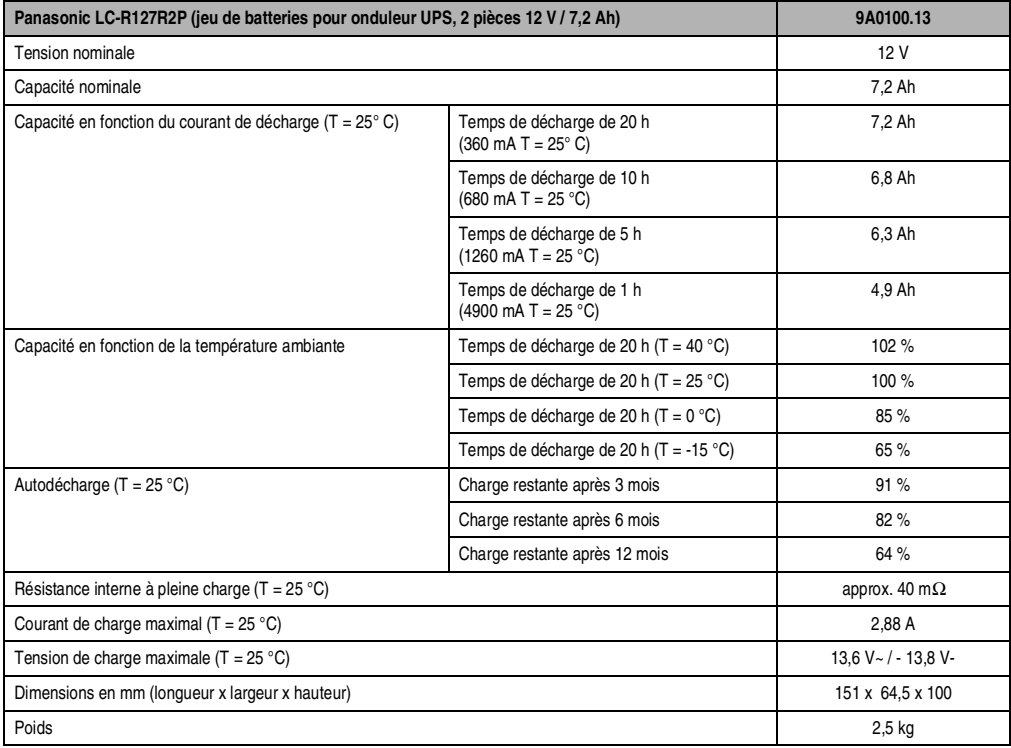

Tableau 12 : Caractéristiques Panasonic LC-R127R2P

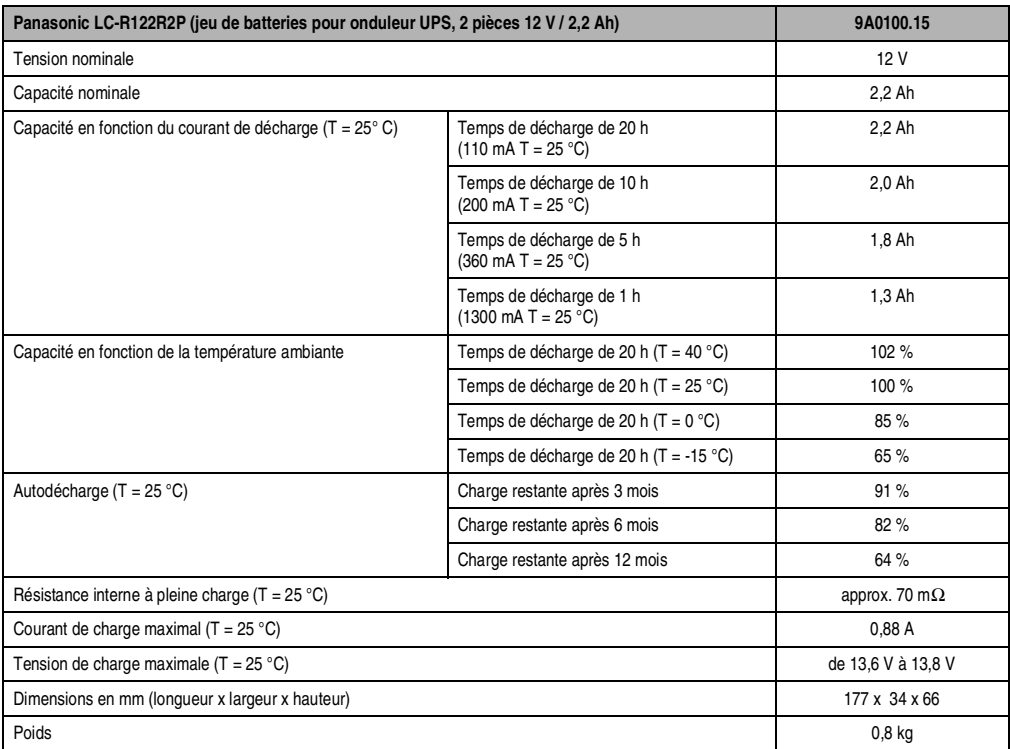

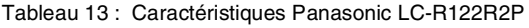

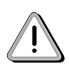

L'utilisation de batteries qui ne sont pas d'origine B&R n'est pas autorisée, car l'onduleur UPS est paramétré pour ces caractéristiques de charge et de décharge.

#### **Annexes**

#### **8.2.2 Instructions de montage des accumulateurs au plomb**

Les accumulateurs qui ne nécessitent pas de maintenance utilisent un gel à la place de l'acide liquide, ce qui permet de stocker les batteries non utilisées horizontalement ou verticalement.

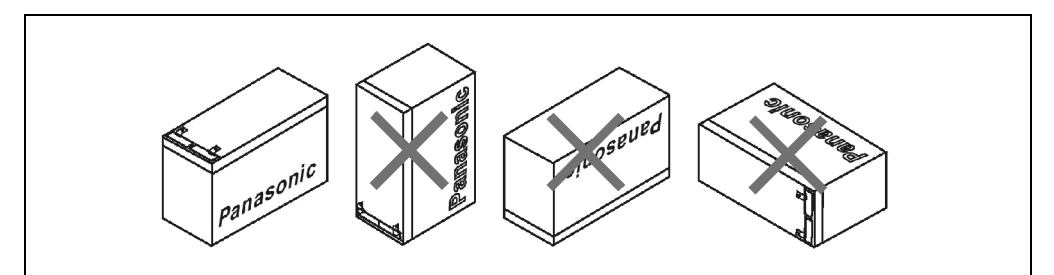

Figure 24 : Fonctionnement

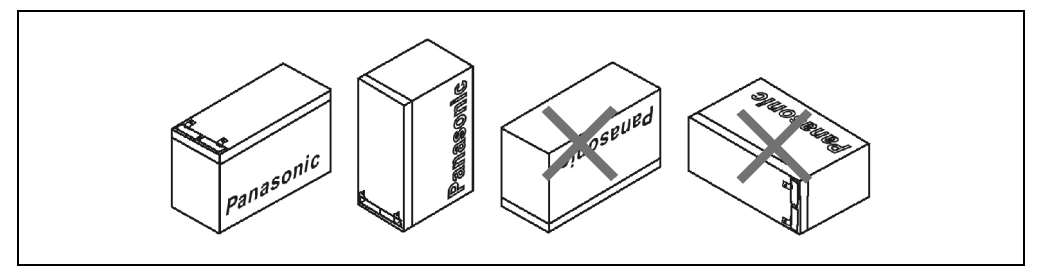

Figure 25 : Stockage

Attention : ne pas monter les batteries à l'envers. Veiller à ce qu'elles soient montées horizontalement et qu'elles ne soient pas soumises à de fortes contraintes mécaniques telles que des vibrations ou des accélérations. Cela entraînerait un contact des plaques au plomb entre elles à l'intérieur des accumulateurs, d'où une réduction du nombre de cellules et de la tension nominale (une conséquence ultérieure est un échauffement important dû à des courants de courts-circuits internes).

La batterie ne doit pas être exposée à la lumière solaire et/ou stockée dans un environnement humide.

En principe, il est possible de connecter plusieurs accumulateurs en parallèle. Cependant, il faut veiller à ce que tout courant appliqué également à un seul accumulateur soit le courant de charge maximum.

#### **8.2.3 Paramétrage du courant de charge maximal**

Le courant de charge maximal des accumulateurs est normalement de 0,88 A. Il peut cependant être réglé entre 0,88 A et 2,88 A à l'aide du bouton se trouvant en façade (un courant de charge plus petit augmente la durée de vie, mais aussi la durée de charge des accumulateurs) :

Pour démarrer le mode de paramétrage du courant, il faut appuyer sur le bouton. L'onduleur se connecte alors. Relâcher le bouton au bout de 5 secondes environ. Le mode de paramétrage du courant est signalé par le clignotement des deux LED rouges.

Avec chaque nouvelle pression sur le bouton, le courant de charge maximal est augmenté d'une unité, soit 0,25 A. Lorsque le courant de charge max. (2,88 A) est atteint, la valeur par défaut s'applique à nouveau en appuyant une nouvelle fois sur le bouton.

Le courant paramétré codé en binaire est indiqué par la LED d'état de l'onduleur UPS.

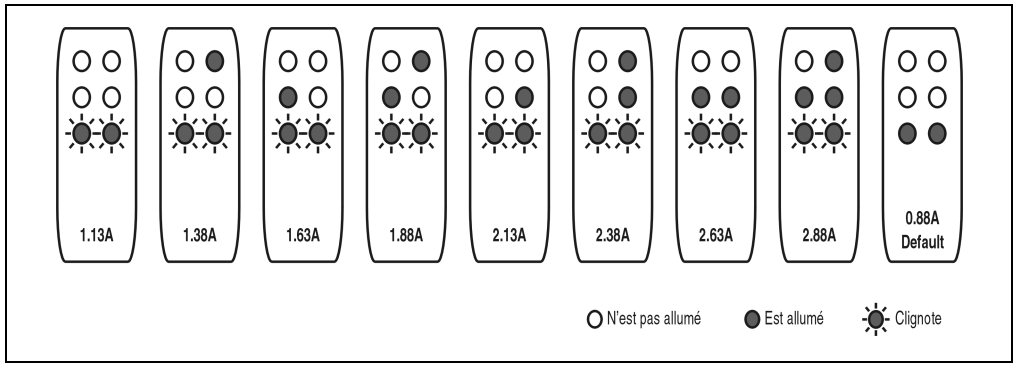

Figure 26 : Paramétrage du courant de charge maximal

Si vous n'appuyez plus sur le bouton pendant une durée d'une minute, l'onduleur UPS applique les paramètres modifiés et il redémarre.

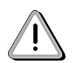

Pour un jeu de batteries pour onduleur UPS, 2 unités 12 V / 2,2,2Ah (Panasonic LC-R122R2P, référence 9A0100.15), le courant maximum admissible est de 0,88 A. Lorsque le courant de charge est modifié avec cet accumulateur, le seuil supérieur est de 0,88 A !

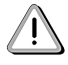

 Pendant le paramétrage du courant de charge, il est vivement conseillé de ne pas connecter de système de charge sur l'onduleur UPS, car lors d'un nouveau démarrage de l'onduleur UPS, le système de charge se déconnecte sans tenir compte des programmes en cours !

Le courant de charge maximal peut également être paramétré par logiciel. Se reporter à la description dans la section 7.2 "Commandes pour l'interface RS232". Avec un paramétrage par logiciel, la plus petite valeur paramétrable n'est pas de 0,88 A, mais de 0,5 A. Si le courant est d'abord paramétré par logiciel (se reporter à la section 7.2.2 "Paramétrage du courant de charge maximal") puis modifié ensuite à l'aide du bouton dans le mode de paramétrage de courant, la

#### **Annexes**

valeur logicielle est écrasée. Si ce mode de paramétrage devait être modifié sans sauvegarder le courant paramétré (en redémarrant l'onduleur UPS par exemple), la valeur paramétrée avec la commande LCS est conservée.

#### **8.2.4 Caractéristiques de charge et de décharge**

Le chargement de la batterie est affiché grâce à une LED sur la face avant de l'onduleur :

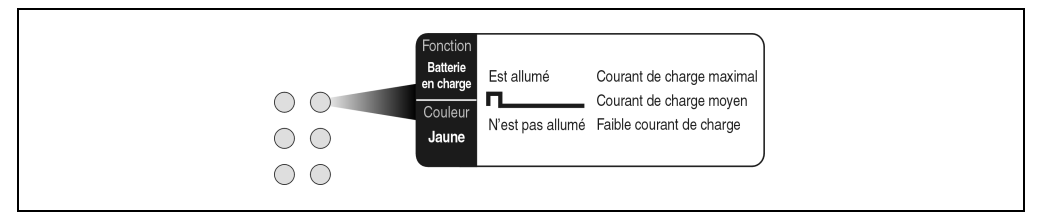

Figure 27 : LED d'état : La batterie charge

La tension de charge (ou le courant de charge) dépend de la température ambiante et est régulée à l'aide du microprocesseur de l'onduleur. Si la température ambiante de la batterie se trouve en-dehors des valeurs admissibles, cela influence la capacité de fonctionnement de l'onduleur UPS (se reporter à la section 6.3 "Mise sous tension").

Lors de la décharge de la batterie, la limite inférieure de la valeur de la tension est de 22,5 V. Si l'onduleur UPS se trouve en mode de fonctionnement avec batterie et si la tension de la batterie devient inférieure à 21 V, le système de charge est mis hors tension et l'onduleur UPS se déconnecte automatiquement.

La durée du fonctionnement de la batterie dépend du courant de décharge de la charge de l'accumulateur disponible et de la température ambiante.

Pour des accumulateurs entièrement chargés UPS 12 V / 7,2 Ah (référence 9A0100.13) la charge disponible est de 24 V 7,2 Ah, ce qui est suffisant pour fournir une charge de 150 W pendant une durée de 20 à 30 minutes (pour des températures ambiantes comprises entre 0 °C et 40 °C).

Cette charge suffit pour réduire la capacité de la batterie, comme on peut le voir sur le diagramme suivant :

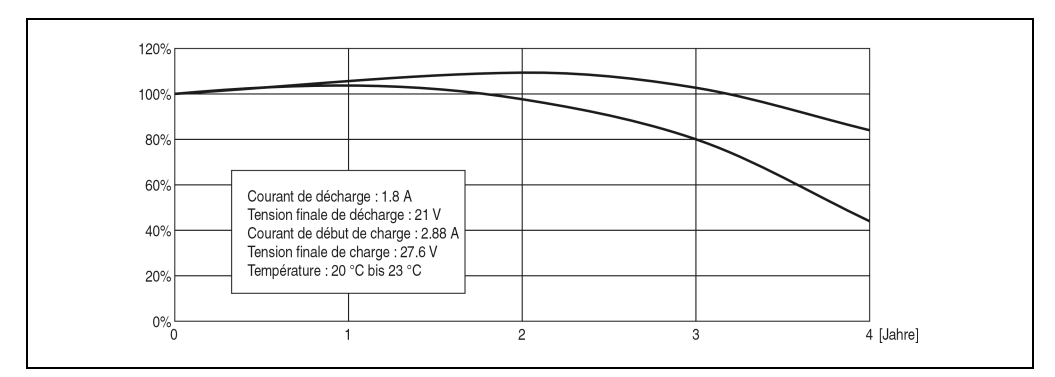

Figure 28 : Diminution de la capacité de l'accumulateur dans le temps

#### **8.2.5 Durée de vie**

La durée de vie d'une batterie dépend du nombre d'opérations de charge et de décharge, de la température ambiante, des courants de charge et de décharge et de la profondeur de décharge. La capacité nominale de la batterie diminue avec le temps. Cela signifie qu'une batterie usagée ne peut plus emmagasiner autant d'énergie qu'une batterie neuve, même en ayant été complètement rechargée. Si l'on décharge la batterie à 100% avec une intensité I = 1,8 A (jusqu'à ce que  $V_{\text{halt}} = 21 \text{ V}$ ) par exemple 200 fois et qu'on la charge ensuite avec un courant d'intensité I = 2,88 A, la capacité nominale n'est plus que de 60 % des 7,2 Ah. Si on la décharge à 30%, cette opération peut être répétée 1200 fois. Pour des informations plus précises, se reporter aux fiches techniques des batteries Panasonic (section 8.2.6 "Fiche technique LC-R122R2P" et section 8.2.7 "Fiche technique LC-P127R2P").

Les caractéristiques suivantes décrivent l'influence de la température sur la durée de vie de la batterie.

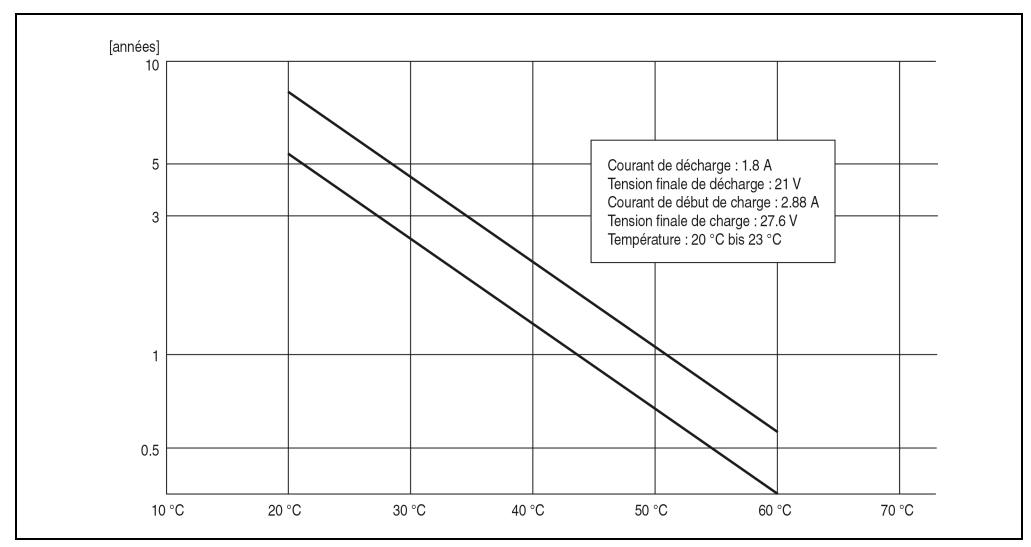

Figure 29 : L'influence de la température sur la durée de vie des accumulateurs

L'onduleur UPS affiche, par la LED d'état correspondante, à quel moment la batterie doit être remplacée (se reporter à la section 6.4 "LED d'état").

#### **8.2.6 Fiche technique LC-R122R2P**

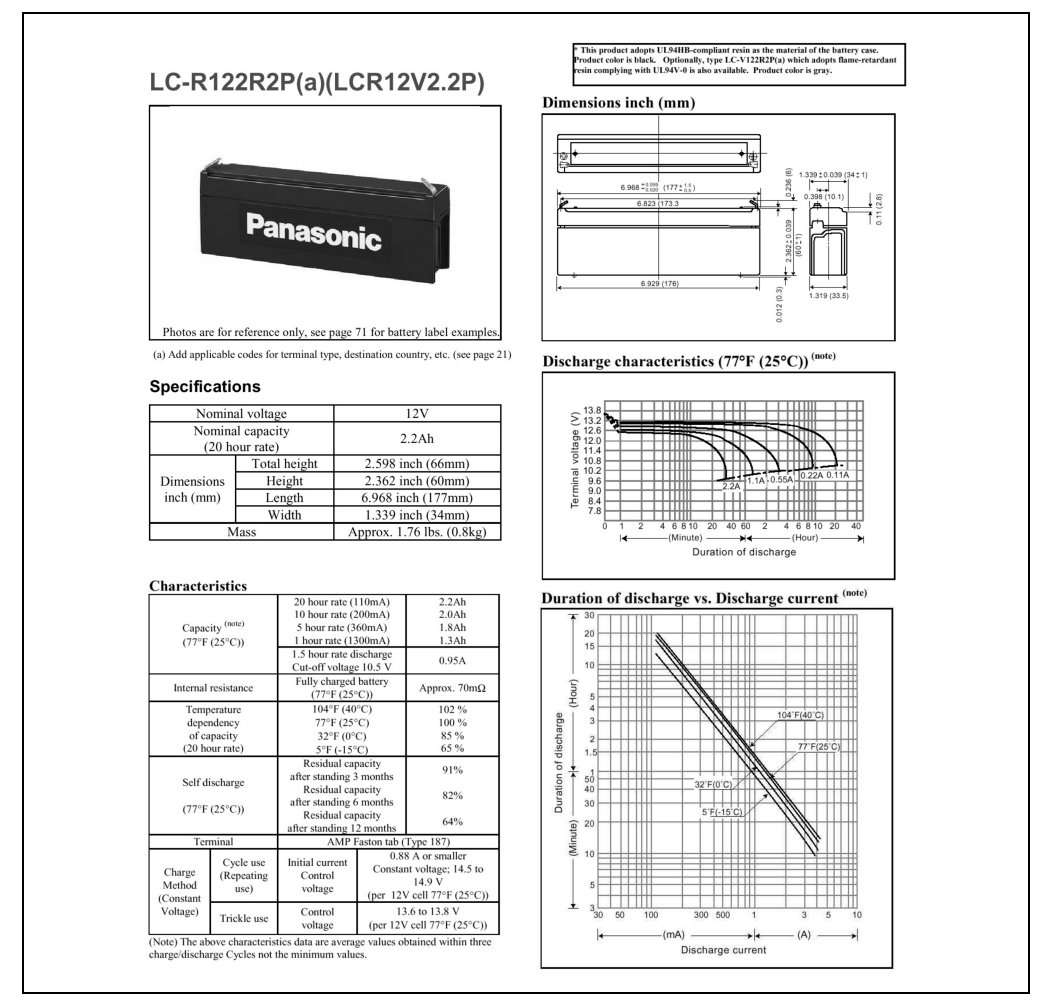

Figure 30 : Fiche technique de la batterie Panasonic LC-R122R2P

#### **8.2.7 Fiche technique LC-P127R2P**

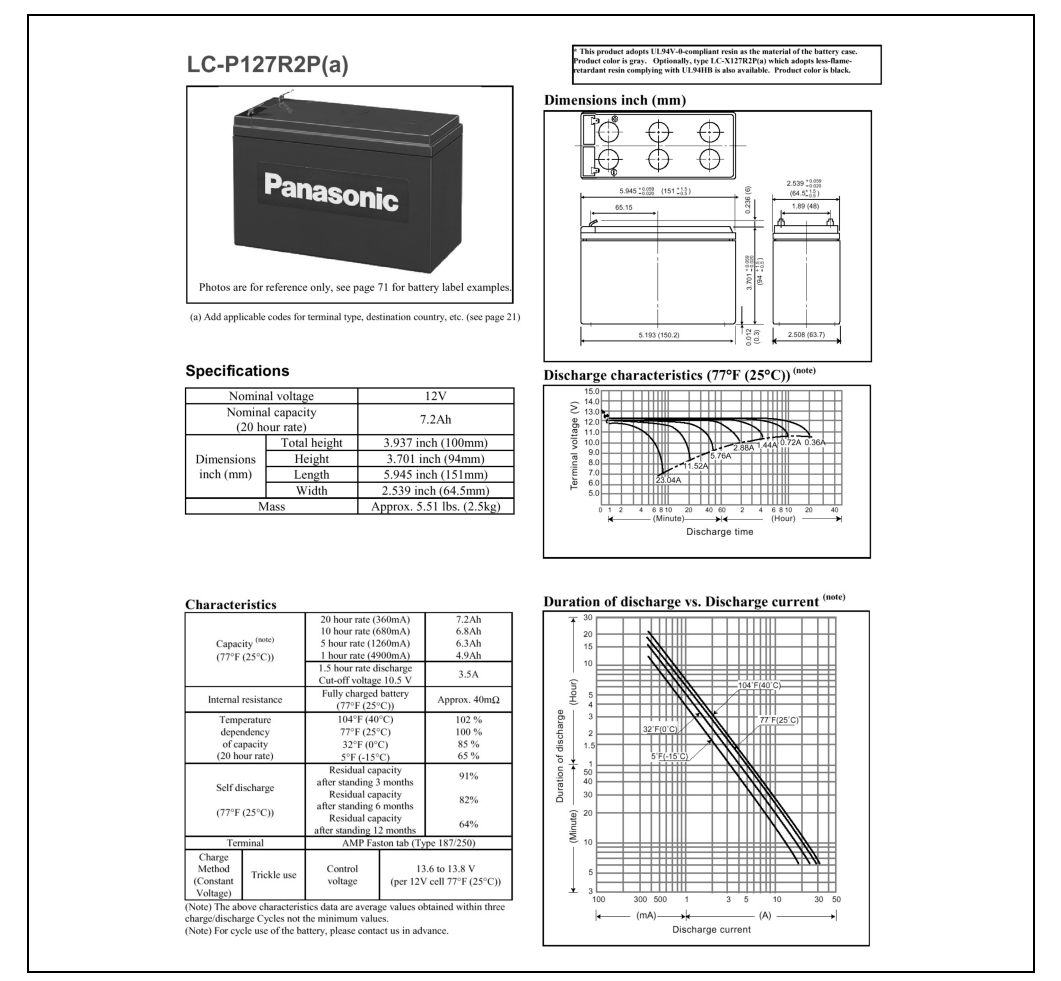

Figure 31 : Fiche technique de la batterie Panasonic LC-R127R2P

## **Numerics**

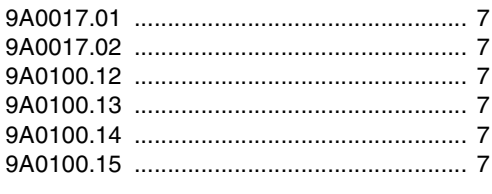

## **B**

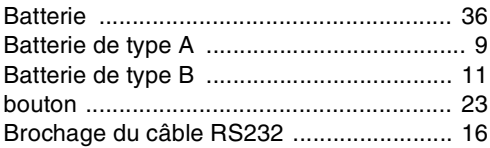

## **C**

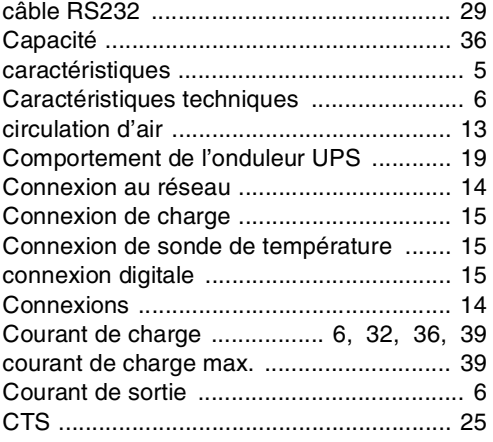

## **D**

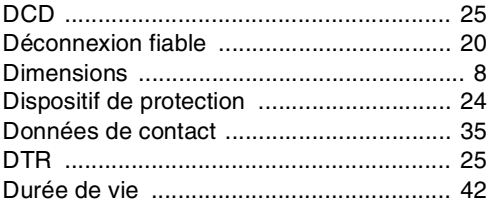

## **E**

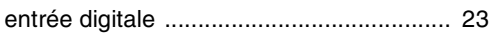

## **F**

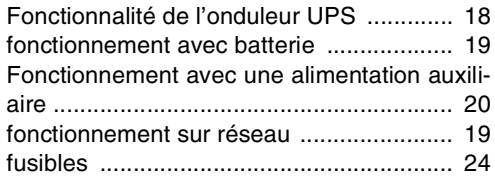

## **H**

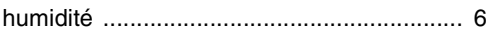

## **I**

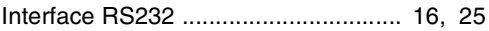

## **L**

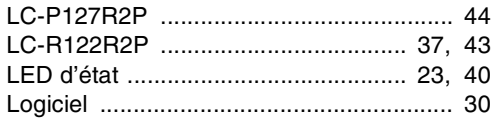

## **M**

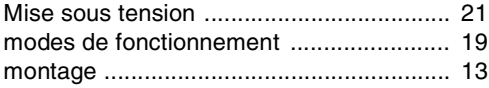

## **P**

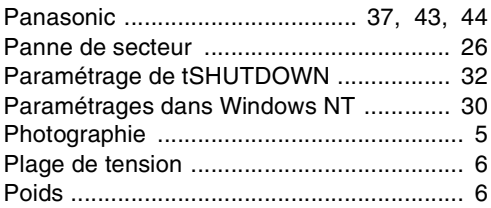

#### Index des mots clés

## $\overline{\mathsf{R}}$

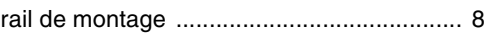

## $\mathsf{s}$

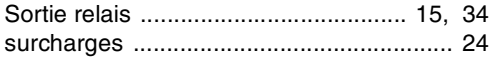

## $\mathbf T$

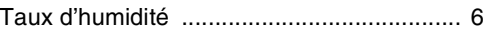

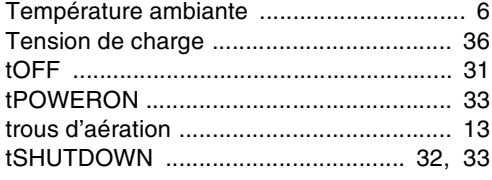

#### W

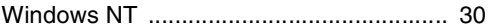

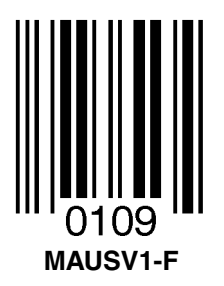